# Manual do *therascreen*® BRAF Pyro® Kit  $\frac{\sum_{24}^{124}}{24}$

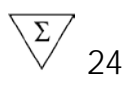

### Versão 2

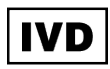

Para uso em diagnóstico in vitro

# $\epsilon$

**REF** 971470

QIAGEN GmbH, QIAGEN Strasse 1, 40724 Hilden, ALEMANHA

R2 MAT 1074213PTBR

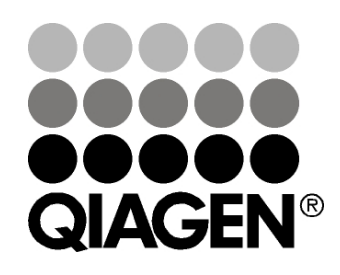

# Sample & Assay Technologies

# QIAGEN Sample and Assay Technologies

A QIAGEN é a principal fornecedora de tecnologias inovadoras de amostra e ensaio, permitindo o isolamento e a detecção de conteúdos de qualquer amostra biológica. Nossos avançados serviços e produtos de alta qualidade garantem o sucesso, desde a amostra até o resultado.

A QIAGEN é uma empresa de referência em matéria de:

- **Purificação de DNA, RNA e proteínas**
- **Ensaios de ácidos nucleicos e proteínas**
- **Pesquisa em microRNA e RNAi**
- Automação de tecnologias de amostra e ensaio

A nossa missão é possibilitar que você alcance sucesso notável e progressos. Para obter mais informações, visite www.qiagen.com.

# Conteúdo

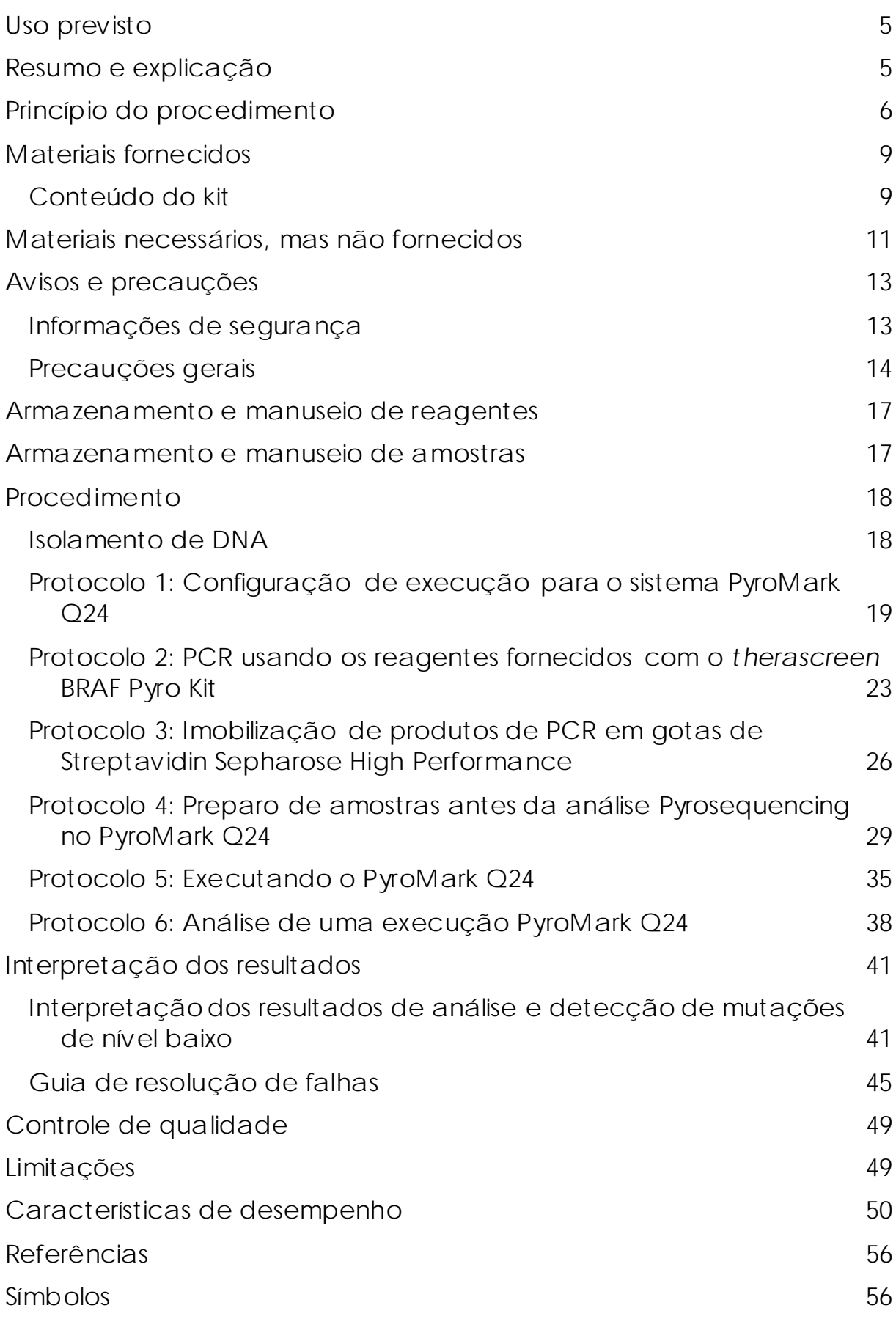

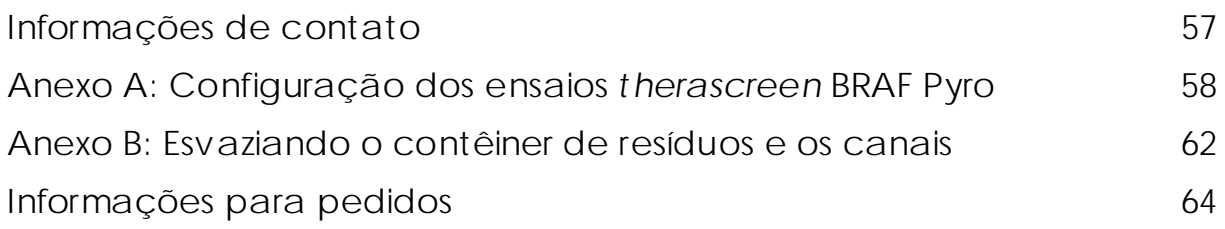

# <span id="page-4-0"></span>Uso previsto

O *therascreen* BRAF Pyro Kit é um teste de detecção in vitro baseado em sequência de ácidos nucleicos, com base em Pyrosequencing®, para a detecção quantitativa de mutações nos códons 600 e 464–469 do gene BRAF humano em DNA gnômico derivado de amostras de tecido humano.

O *therascreen* BRAF Pyro Kit foi projetado para fornecer informações aos médicos para ajudar na seleção de pacientes com câncer que tenham maior probabilidade de se beneficiar com terapias anti-EGFR. Para uso em diagnóstico in vitro.

Apenas para uso no sistema PyroMark® Q24. Os sistemas PyroMark Q24 incluem o seguinte:

- Os instrumentos PyroMark Q24 e PyroMark Q24 MDx.
- A PyroMark Q24 Vacuum Workstation e a PyroMark Q24 MDx Vacuum Workstation.
- O PyroMark Q24 Software (versão 2.0) e o PyroMark Q24 MDx Software (versão 2.0).

O produto foi projetado para ser utilizado por usuários profissionais, tais como técnicos e médicos, com formação em procedimentos de diagnóstico in vitro, em técnicas de biologia molecular e no sistema PyroMark Q24.

### <span id="page-4-1"></span>Resumo e explicação

O *therascreen* BRAF Pyro Kit é usado para medições quantitativas de mutações nos códons 600 no éxon 15 e 464–469 no éxon 11 do gene BRAF humano (Figura 1).

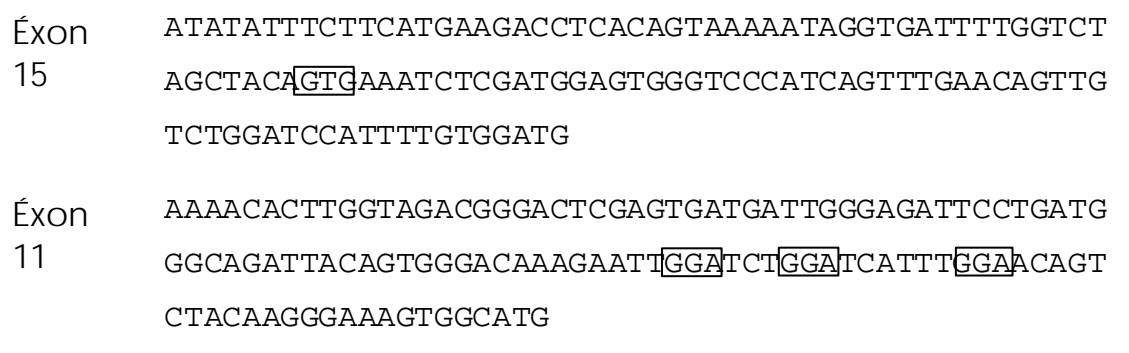

Figura 1. Contexto genômico das regiões sequenciadas do gene BRAF humano (Ensembl ID ENSG00000157764). Os códons 600, 464, 466 e 469 são indicados por quadrados.

O kit consiste em dois ensaios: um para a detecção de mutações no códon 600 e outro para a detecção de mutações nos códons 464–469

(Figura 2). As duas regiões são amplificadas separadamente por PCR e sequenciadas pela região definida. As sequências ao redor das posições definidas atuam como picos de normalização e de referência para a quantificação e a avaliação de qualidade da análise.

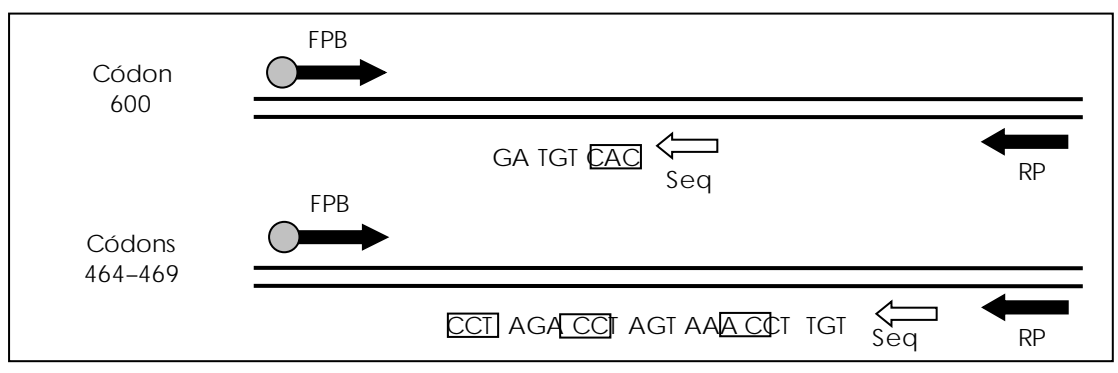

Figura 2. Ilustração do ensaio BRAF. A sequência indicada é a sequência analisada para uma amostra de tipo selvagem. FPB: primers de PCR direto (B indica biotinilação); RP: primers de PCR inverso; Seq: primers de sequenciamento.

Ambos os ensaios estão sequenciados em orientação inversa.

O produto consiste em uma mistura de primer de PCR e primer de sequenciamento para cada ensaio. Os primers são fornecidos em solução. Cada frasco contém 24 µl de cada primer ou mistura de primer.

# <span id="page-5-0"></span>Princípio do procedimento

O fluxo de trabalho na página [7](#page-6-0) ilustra o procedimento de ensaio. Após a realização da PCR usando primers que têm como alvo o códon 600 e os códons 464–469, os amplicons são imobilizados em gotas de Streptavidin Sepharose® High Performance. O DNA de fita simples é preparado e os primers de sequenciamento correspondentes se hibridam com o DNA. Em seguida, as amostras são analisadas no PyroMark Q24 usando um arquivo de configuração da execução e um arquivo de execução.

Recomenda-se o uso do BRAF Plug-in Report (Relatório de plug-in BRAF) para analisar a execução. O BRAF Plug-in Report (Relatório de plug-in BRAF) pode ser obtido por e-mail através de pyro.plugin@qiagen.com. Contudo, a execução também pode ser analisada usando a ferramenta de análise integrada do sistema PyroMark Q24. A "Sequence to Analyze" (Sequência a ser analisada) pode ser ajustada para detectar mutações raras após a execução (consulte ["Protocolo 6:](#page-37-0)  [Análise de uma execução PyroMark Q24"](#page-37-0), na página [38\)](#page-37-0).

Nota: O fluxo de trabalho foi ligeiramente modificado quando comparado com a versão anterior do *Manual do* therascreen *BRAF* 

*Pyro Kit* (therascreen *BRAF Pyro Kit Handbook*) (versão 1, julho 2011). Consulte ["Protocolo 3: Imobilização de produtos de PCR em gotas de](#page-25-0)  [Streptavidin Sepharose](#page-25-0) High Performance", na página [26,](#page-25-0) ["Protocolo 4:](#page-28-0)  Preparo de [amostras antes da análise Pyrosequencing no](#page-28-0)  [PyroMark](#page-28-0) Q24", na página [29](#page-28-0) e ["Protocolo 6: Análise de uma execução](#page-37-0)  [PyroMark Q24"](#page-37-0), na página [38.](#page-37-0)

Fluxo de trabalho do procedimento *therascreen* BRAF Pyro

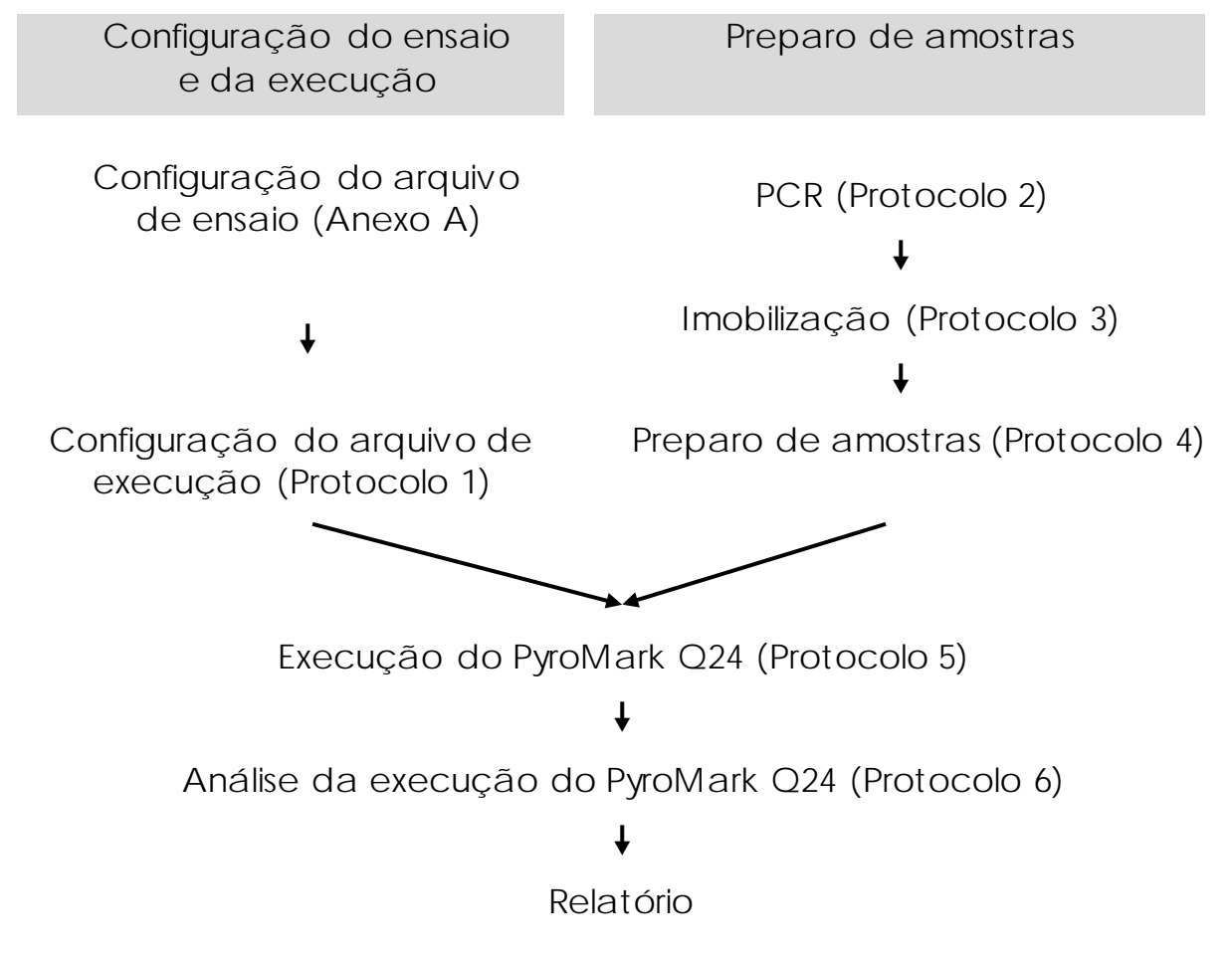

#### <span id="page-6-0"></span>**Controles**

O DNA de controle não metilado está incluído no kit como um controle positivo para PCR e reações de sequenciamento. Esse DNA de controle possui um genótipo de tipo selvagem nas regiões sequenciadas usando esse kit e é necessário para obter uma interpretação dos resultados adequada e para a identificação de mutações de nível baixo (consulte "Interpretação dos resultados", na página 41). Inclua uma amostra com DNA de controle não metilado para cada ensaio em todas as execuções de Pyrosequencing.

Além disso, um controle negativo (sem DNA modelo) deve ser incluído em cada configuração de PCR para, pelo menos, um ensaio.

# <span id="page-8-0"></span>Materiais fornecidos

### <span id="page-8-1"></span>Conteúdo do kit

### *therascreen* BRAF Pyro Kit (caixa 1/2)

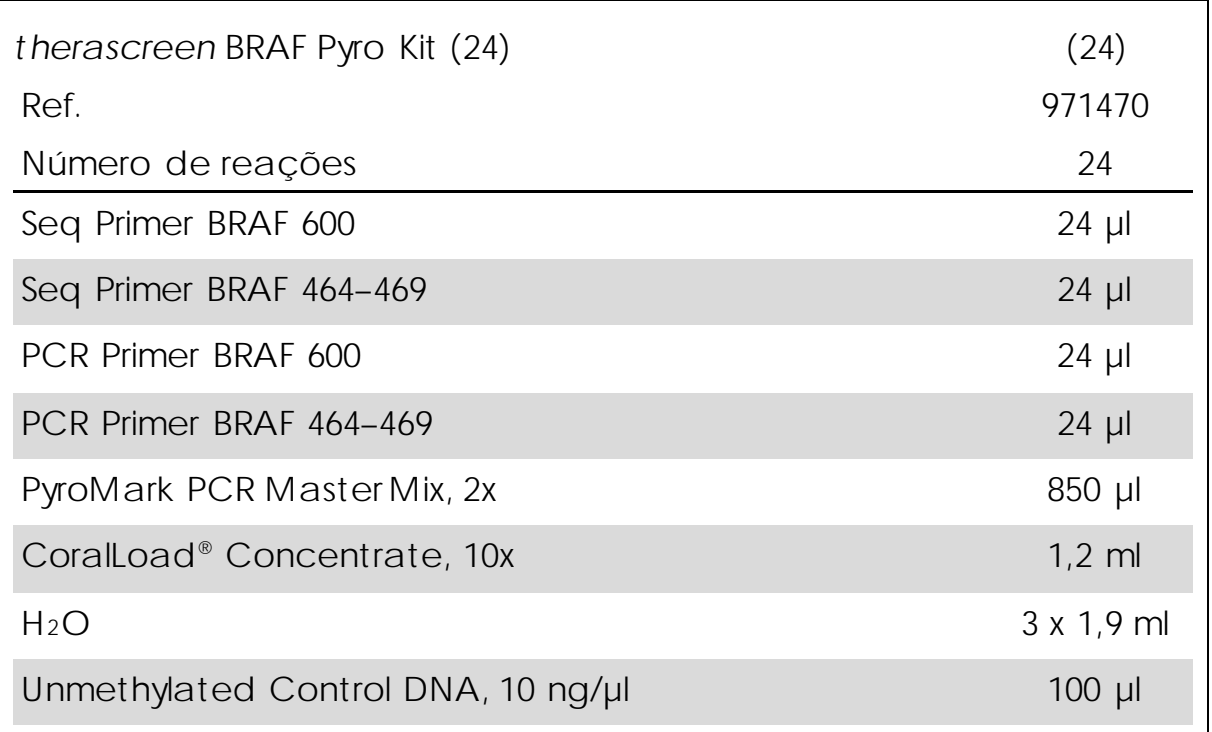

Tampões e reagentes *therascreen* (caixa 2/2)

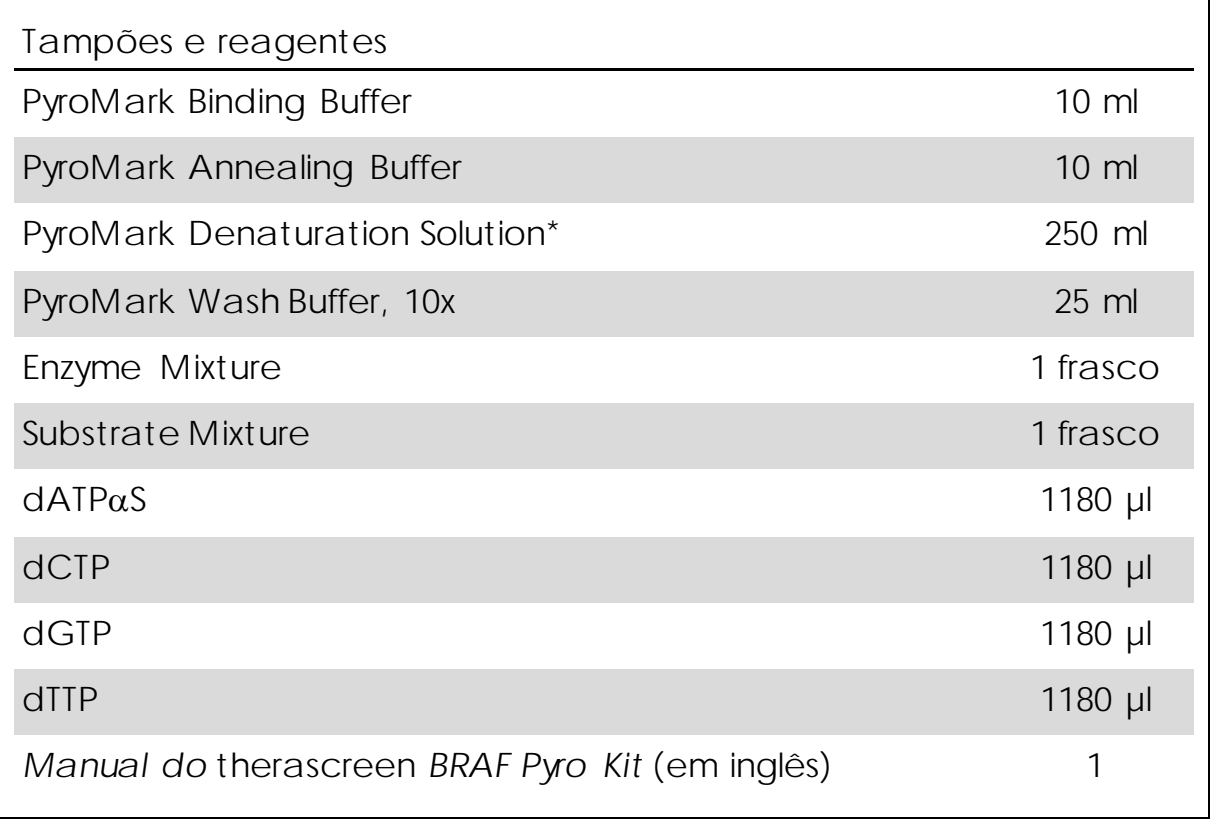

\* Contém hidróxido de sódio.

### <span id="page-10-0"></span>Materiais necessários, mas não fornecidos

Ao trabalhar com produtos químicos, sempre use um jaleco adequado, luvas descartáveis e óculos de proteção. Para obter mais informações, consulte as fichas de dados de segurança (safety data sheets, SDSs) apropriadas disponibilizadas pelo fornecedor do produto.

- Kit de isolamento de DNA (consulte ["Isolamento de DNA"](#page-17-1), na página [18\)](#page-17-1)
- **Pipetas (ajustáveis[\)\\*](#page-10-1)**
- Ponteiras de pipetas estéreis (com filtros para configuração de PCR)
- **Microcentrífuga de bancada\***
- $\blacksquare$  Termociclador\* e tubos de PCR apropriados
- **Streptavidin Sepharose High Performance (GE Healthcare,** ref. 17-5113-01; www.gelifesciences.com)
- **PyroMark Q24 (ref. 9001513 ou 9001514)**\*<sup>[†](#page-10-2)</sup>
- PyroMark Q24 Software (ref. 9019063 ou 9019062)<sup>†</sup>
- PyroMark Q24 Plate (ref. 979301)<sup>†</sup>
- **PyroMark Q24 Cartridge (ref. 979302)<sup>†</sup>**
- PyroMark Q24 Vacuum Workstation (ref. 9001515 ou 9001517)<sup>\*†</sup>
- Agitador de placas\* para imobilização em gotas
- $\blacksquare$  Bloco de aquecimento\* capaz de atingir 80 °C
- $\blacksquare$  Tiras ou placa de PCR de 24 poços
- $\blacksquare$  Tampas de tiras
- Água de alta pureza (Milli-Q® 18,2 MΩ x cm ou equivalente).

Nota: Uma quantidade suficiente de água é fornecida com o kit para PCR, imobilização de DNA e para dissolver a mistura enzimática e a mistura de substrato. Para diluir o PyroMark Wash Buffer, 10x, é necessária uma quantidade adicional de água de alta pureza.

<span id="page-10-1"></span><sup>\*</sup> Certifique-se de que os instrumentos foram verificados e calibrados de acordo com as recomendações do fabricante.

<span id="page-10-2"></span><sup>†</sup> Com marcação CE-IVD de acordo com a Diretiva 98/79/CE da UE. Todos os outros produtos listados não possuem marcação CE-IVD com base na Diretiva 98/79/CE da UE.

Agitadores de placas recomendados

Os agitadores de placas exibidos na Tabela 1 são recomendados para uso com o *therascreen* BRAF Pyro Kit.

Tabela 1. Agitadores de placas recomendados para uso com o *therascreen* BRAF Pyro Kit

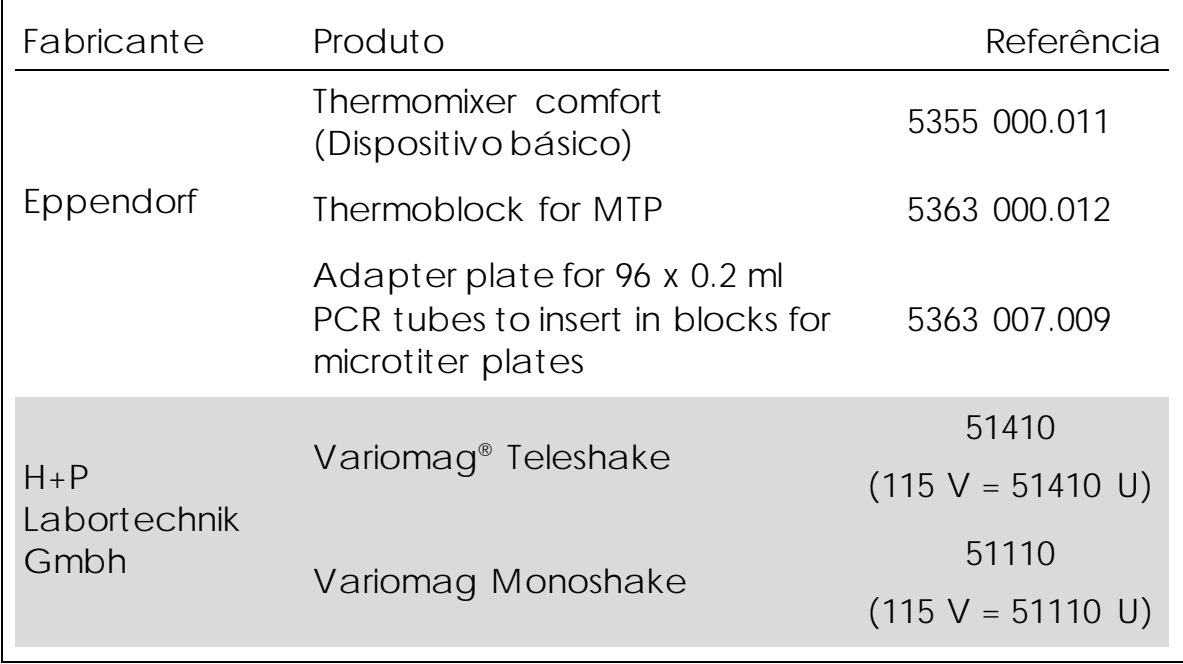

Placas de 24 poços recomendadas

As placas de 24 poços naTabela 2 são recomendadas para uso com o *therascreen* BRAF Pyro Kit.

<span id="page-11-0"></span><sup>‡</sup> Não use álcool desnaturado, pois ele contém outras substâncias, como metanol ou metiletilcetona.

Tabela 2. Placas de 24 poços recomendadas para uso com o *therascreen* BRAF Pyro Kit

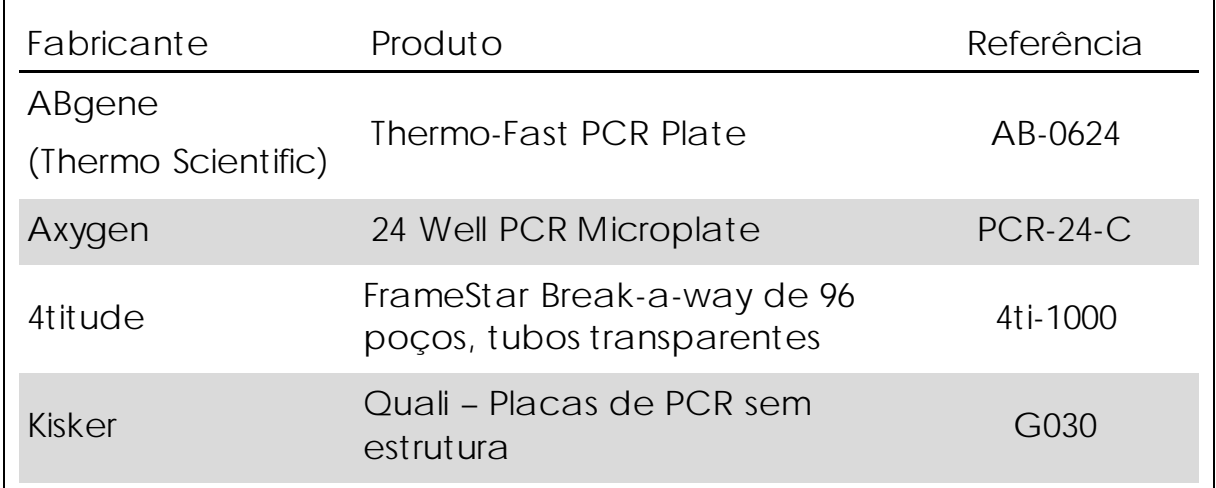

### <span id="page-12-0"></span>Avisos e precauções

### <span id="page-12-1"></span>Informações de segurança

Ao trabalhar com produtos químicos, sempre use um jaleco adequado, luvas descartáveis e óculos de proteção. Para mais informações, consulte as fichas de dados de segurança (SDSs) aplicáveis. Essas fichas estão disponíveis online em formato PDF conveniente e compacto em www.qiagen.com/safety, onde você pode encontrar, visualizar e imprimir SDS para cada kit e componente de kit QIAGEN.

As seguintes declarações de risco e precaução se aplicam a componentes do *therascreen* BRAF Pyro Kit.

#### PyroMark Denaturation Solution

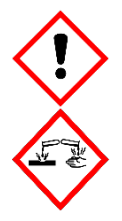

Aviso! Provoca irritação da pele. Causa irritação grave nos olhos. Pode ser corrosivo para metais. Absorva derramamentos para evitar danos materiais. Conserve apenas no recipiente original. Use luvas de proteção/vestuário de proteção/proteção ocular/proteção facial.

#### PyroMark Enzyme Mixture

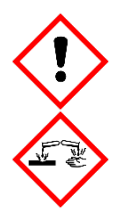

Contém: (R\*,R\*)-1,4-dimercaptobutano-2,3-diol; ácido acético. Perigo! Provoca irritação da pele. Causa lesões graves nos olhos. EM CASO DE CONTATO COM OS OLHOS: Enxágue cuidadosamente com água por vários minutos. Remova lentes de contato, se presentes e fáceis de remover. Continue enxaguando. EM CASO DE exposição ou suspeita de exposição: Entre em contato com um CENTRO DE ENVENENAMENTO ou médico. Retire a roupa contaminada e lave-a, antes de usá-la novamente. Use luvas de proteção/vestuário de proteção/proteção ocular/proteção facial.

#### PyroMark Substrate Mixture

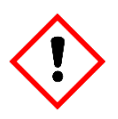

Contém: ácido acético. Aviso! Provoca irritação da pele. Causa irritação grave nos olhos. Se a irritação nos olhos persistir: consulte um médico. Retire a roupa contaminada e lave-a, antes de usá-la novamente. Use luvas de proteção/vestuário de proteção/proteção ocular/proteção facial.

### <span id="page-13-0"></span>Precauções gerais

Nota: O usuário deve sempre prestar atenção no seguinte.

 Para melhores resultados, é necessário que as instruções do manual do usuário sejam rigorosamente observadas. Não é recomendável diluir os reagentes de forma diferente à descrita neste manual, já que pode ocorrer uma diminuição do desempenho.

- O fluxo de trabalho foi ligeiramente modificado (consulte ["Protocolo 3: Imobilização de produtos de PCR em gotas de](#page-25-0)  [Streptavidin Sepharose High Performance",](#page-25-0) na página [26,](#page-25-0) ["Protocolo 4: Preparo de amostras antes da análise Pyrosequencing](#page-28-0)  [no PyroMark](#page-28-0) Q24", na página [29](#page-28-0) e ["Protocolo 6: Análise de uma](#page-37-0)  [execução PyroMark Q24"](#page-37-0), na página [38\)](#page-37-0) quando comparado com a revisão R1 do *Manual do* therascreen *BRAF Pyro Kit* (therascreen *BRAF Pyro Kit Handbook*).
- Os componentes desse produto são suficientes para realizar 24 reações em até 5 execuções independentes.
- Use ponteiras de pipetas estéreis com filtros (para configuração de PCR).
- **Armazene e extraia materiais positivos (amostras, controles** positivos e amplicons) separadamente de todos os outros reagentes e adicione-os à mistura da reação em uma instalação separada.
- Descongele todos os componentes por completo à temperatura ambiente (15 a 25 °C) antes de iniciar o ensaio.
- Após o descongelamento, misture os componentes (pipetando repetidamente para cima e para baixo ou agitando em vórtex) e centrifugue brevemente.
- Os resultados com falhas não são usados como base para avaliação do status mutacional.

### <span id="page-16-0"></span>Armazenamento e manuseio de reagentes

O *therascreen* BRAF Pyro Kit é enviado em duas caixas. O *therascreen* BRAF Pyro Kit (caixa 1/2) é enviado em gelo seco. A PyroMark PCR Master Mix, o CoralLoad Concentrate, o Unmethylated Control DNA e todos os primers devem ser armazenados entre -30 e -15 °C assim que forem recebidos.

Os reagentes e tampões *therascreen* (caixa 2/2) contendo tampões, mistura enzimática, mistura de substrato, dATPαS, dCTP, dGTP e dTTP (os reagentes para análise Pyrosequencing) são enviados em embalagens resfriadas. Esses componentes devem ser armazenados entre 2 e 8 °C assim que forem recebidos. Para minimizar a perda de atividade, é aconselhável manter tanto a mistura enzimática quanto a mistura de substrato nos frascos fornecidos.

As misturas de substrato e enzimática reconstituídas são estáveis por, pelo menos, dez dias quando

armazenadas entre 2 e 8 °C. Elas podem ser congeladas e armazenadas nos respectivos frascos entre -30 e -15 °C. Os reagentes congelados não devem ser sujeitos a mais de três ciclos de congelamento/descongelamento.

Nota: Nucleotídeos não devem ser congelados.

O *therascreen* BRAF Pyro Kit permanece estável até a data de validade, quando armazenado nas condições especificadas.

### <span id="page-16-1"></span>Armazenamento e manuseio de amostras

Todas as amostras devem ser tratadas como materiais potencialmente infecciosos.

O material de amostra é DNA genômico humano, extraído de amostras fixadas em formalina e conservadas em parafina (formalinfixed paraffin-embedded, FFPE).

### <span id="page-17-0"></span>Procedimento

### <span id="page-17-1"></span>Isolamento de DNA

O desempenho do sistema foi estabelecido usando o EZ1® DNA Tissue Kit e o QIAamp® DNA FFPE Tissue Kit para a extração de DNA humano a partir de amostras de tumores fixadas em formalina e conservadas em parafina.

Os kits QIAGEN® mostrados na Tabela 3 são recomendados para a purificação de DNA a partir dos tipos de amostra humana indicados para uso com o *therascreen* BRAF Pyro Kit. Realize a purificação de DNA de acordo com as instruções nos manuais do kit.

Tabela 3. Kits de purificação de DNA recomendados para uso com o *therascreen* BRAF Pyro Kit

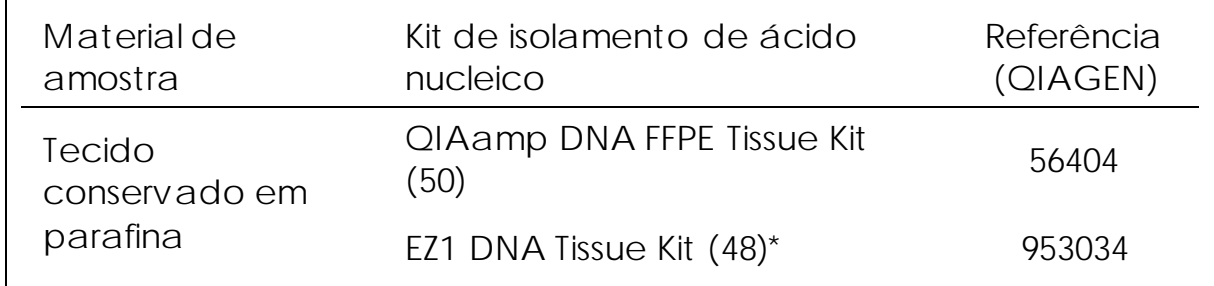

\* Siga o protocolo para utilização com tecido conservado em parafina. O EZ1 DNA Tissue Kit deve ser usado em conjunto com o EZ1 Advanced (ref. 9001410 ou 9001411) e com o EZ1 Advanced DNA Paraffin Section Card (ref. 9018298), com o EZ1 Advanced XL

(ref. 9001492) e o EZ1 Advanced XL DNA Paraffin Section Card (ref. 9018700) ou com o BioRobot® EZ1 (ref. 9000705; não está mais disponível) e o EZ1 DNA Paraffin Section Card (ref. 9015862).

### <span id="page-18-1"></span><span id="page-18-0"></span>Protocolo 1: Configuração de execução para o sistema PyroMark Q24

Ponto importante antes de começar

Se necessário, o LOB pode ser confirmado usando uma amostra de tipo selvagem para gerar uma placa de resultados completa. Para obter detalhes, consulte a Diretriz EP17-A do CLSI "Protocol for determination of limits of detection and limits of quantitation; approved guideline" (Protocolo para a determinação de limites de detecção e limites de quantificação; diretriz aprovada).

#### O que fazer antes de começar

■ Se o BRAF Plug-in Report (Relatório de plug-in BRAF) não tiver sido instalado, crie uma Assay Setup (Configuração de ensaio) (consulte o "Anexo A: Configuração dos ensaios *therascreen* BRAF Pyro", na página [58\)](#page-57-0). Isso deve ser realizado apenas uma vez, antes de executar o ensaio *therascreen* BRAF Pyro pela primeira vez. Caso o BRAF Plug-in Report (Relatório de plug-in BRAF) tenha sido instalado, estão disponíveis Assay Setups (Configurações de ensaio) predefinidas no atalho do navegador do PyroMark Q24 Software, no caminho "Example Files (Arquivos de exemplo)/PyroMark Setups (Configurações PyroMark)/BRAF". O BRAF Plug-in Report (Relatório de plug-in BRAF) pode ser obtido por e-mail através de pyro.plugin@qiagen.com.

Procedimento

- 1. Clique em **u** na barra de ferramentas. Um novo arquivo de execução é criado.
- 2. Insira os parâmetros de execução (consulte ["Parâmetros de](#page-20-0)  [execução"](#page-20-0), na página [21\)](#page-20-0).
- 3. Configure a placa adicionando ensaios para o códon 600 e os códons 464–469 aos poços correspondentes às amostras para análise.

Nota: Uma amostra negativa (sem DNA modelo) deve ser incluída em cada configuração de PCR para, pelo menos, um ensaio.

Nota: Inclua uma amostra com DNA de controle não metilado para cada ensaio em todas as execuções de Pyrosequencing (consulte "Controles", na página 7).

- 4. Quando a execução estiver configurada e pronta para ser executada no sistema PyroMark Q24, imprima uma lista de volumes necessários de mistura enzimática, mistura de substrato e nucleotídeos e a configuração da placa. Selecione "Pre Run Information" (Informações de pré-execução) no menu "Tools" (Ferramentas) e, quando o relatório aparecer, clique em .
- 5. Feche o arquivo de execução e copie-o para um pen drive (fornecido com o sistema) usando o Windows® Explorer. Nota: As Pre Run Information (Informações de pré-execução) impressas podem ser usadas como um modelo para a configuração de amostras (consulte ["Protocolo 3: Imobilização de](#page-25-0)  [produtos de PCR em gotas de Streptavidin Sepharose High](#page-25-0)  [Performance",](#page-25-0) na página [26\)](#page-25-0).

Para executar a placa no sistema PyroMark Q24, consulte ["Protocolo 5: Executando o PyroMark Q24"](#page-34-0), na página [35.](#page-34-0)

<span id="page-20-0"></span>Parâmetros de execução

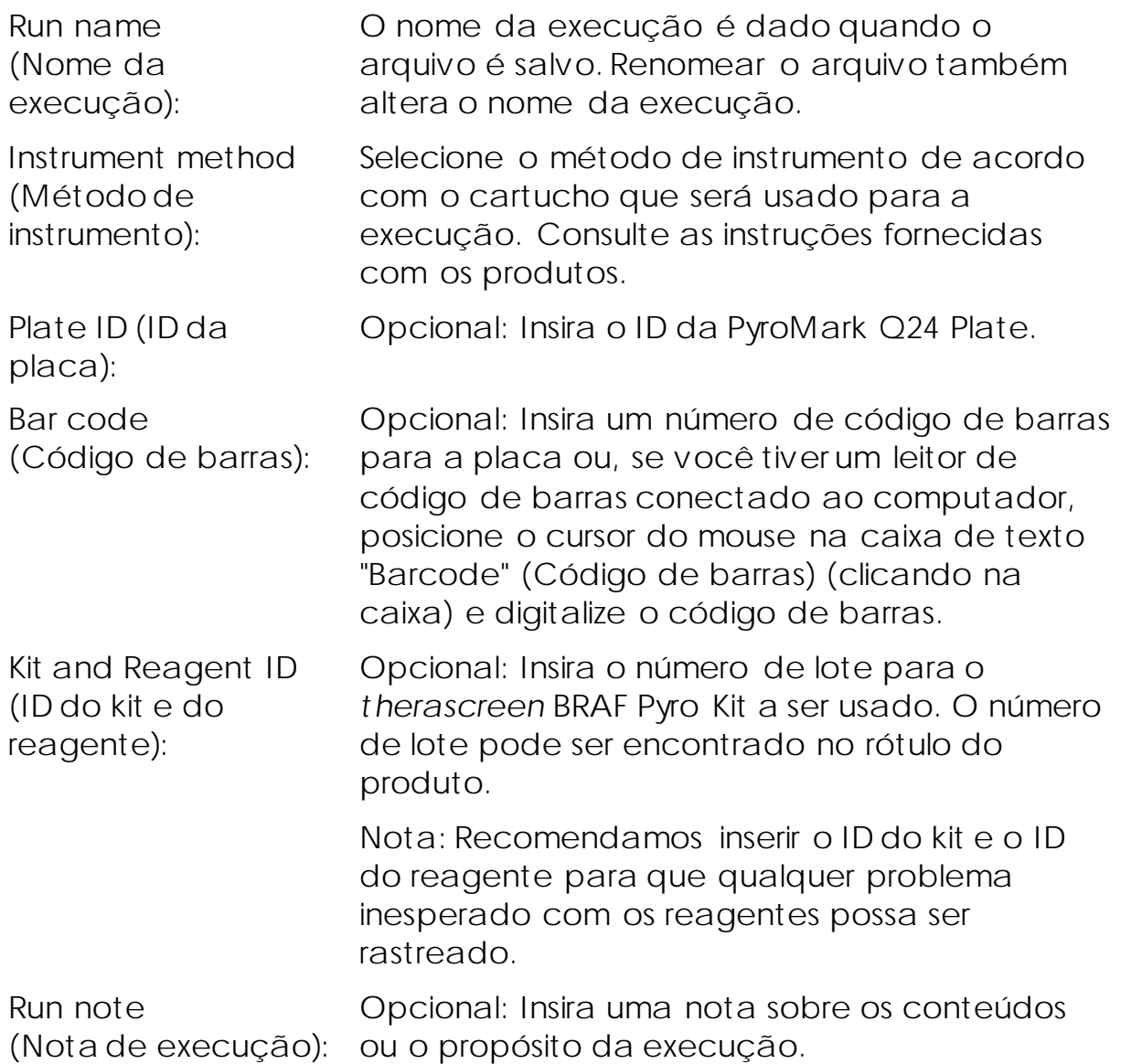

Adicionar arquivos de ensaio

Para adicionar um ensaio a um poço, você pode:

- **Clicar com o botão direito do mouse no poço e selecionar "Load** Assay" (Carregar ensaio) no menu de contexto.
- Selecionar o ensaio no atalho do navegador e clicar e arrastaro ensaio para o poço.

Um poço é codificado por cor de acordo com o ensaio carregado no poço.

Inserir IDs de amostra e notas

Para inserir um ID de amostra ou uma nota, selecione a célula e insira o texto.

Para editar um ID de amostra ou uma nota, selecione a célula (o conteúdo atual será selecionado) ou clique duas vezes na célula.

### <span id="page-22-0"></span>Protocolo 2: PCR usando os reagentes fornecidos com o *therascreen* BRAF Pyro Kit

Esse protocolo serve para as amplificações de PCR de uma região que contém o códon 600 e para uma amplificação de PCR separada de uma região que contém os códons 464–469 usando o *therascreen* BRAF Pyro Kit.

Pontos importantes antes de começar

- A polimerase de DNA HotStarTaq® na PyroMark PCR Master Mix exige uma etapa de ativação de 15 minutos a 95 °C.
- **Configure todas as misturas da reação em uma área separada** daquela usada para a purificação de DNA, adicionando o DNA modelo à PCR, à análise de produto de PCR ou ao preparo de amostras antes da análise Pyrosequencing.
- Use ponteiras descartáveis contendo filtros hidrofóbicos para minimizar contaminação cruzada.

O que fazer antes de começar

- Antes de abrir os tubos com primers de PCR, centrifugue brevemente para coletar o conteúdo no fundo dos tubos.
- Ajuste a concentração do controle e da amostra de DNA para 0,4 a 2 ng/µl, se necessário.

Procedimento

- 1. Congele todos os componentes necessários (consulte a Tabela 4). Misture bem antes de usar.
- 2. Prepare uma mistura de reação para cada primer de PCR definido de acordo com a Tabela 4.

Normalmente, a mistura da reação contém todos os componentes necessários para a PCR exceto a amostra.

Prepare um volume de mistura de reação superior ao necessário para o número total de ensaios de PCR a serem realizados.

Tabela 4. Preparo da mistura de reação para cada mistura de primer de PCR

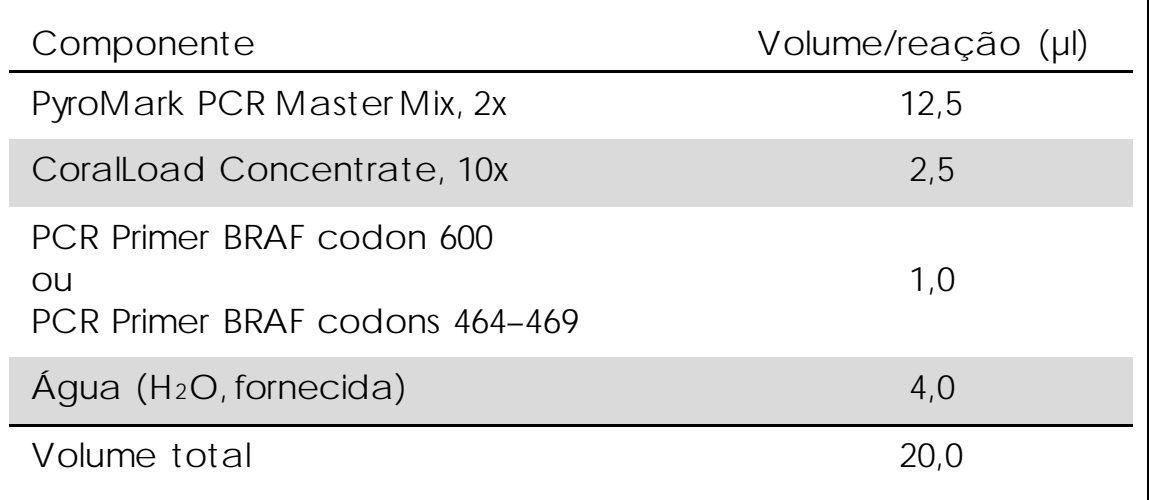

3. Misture completamente a mistura de reação e dispense 20 µl em cada tubo de PCR.

Não é necessário manter os tubos de PCR no gelo, pois a polimerase de DNA HotStarTaq é inativa à temperatura ambiente.

4. Adicione 5 µl de DNA modelo (2 a 10 ng de DNA genômico) aos tubos de PCR individuais (consulte a Tabela 5) e misture bem. Nota: Uma amostra de controle negativo (sem DNA modelo) deve ser incluída em cada configuração de PCR para, pelo menos, um ensaio.

Nota: Inclua uma amostra com DNA de controle não metilado para cada ensaio em todas as execuções de Pyrosequencing (consulte "Controles", na página 7).

Tabela 5. Preparo de PCR

| Componente        | Volume/reação (µl) |
|-------------------|--------------------|
| Mistura de reação | 20                 |
| Amostra de DNA    | 5                  |
| Volume total      | 25                 |

5. Programe o termociclador de acordo com as instruções do fabricante usando as condições descritas na Tabela 6.

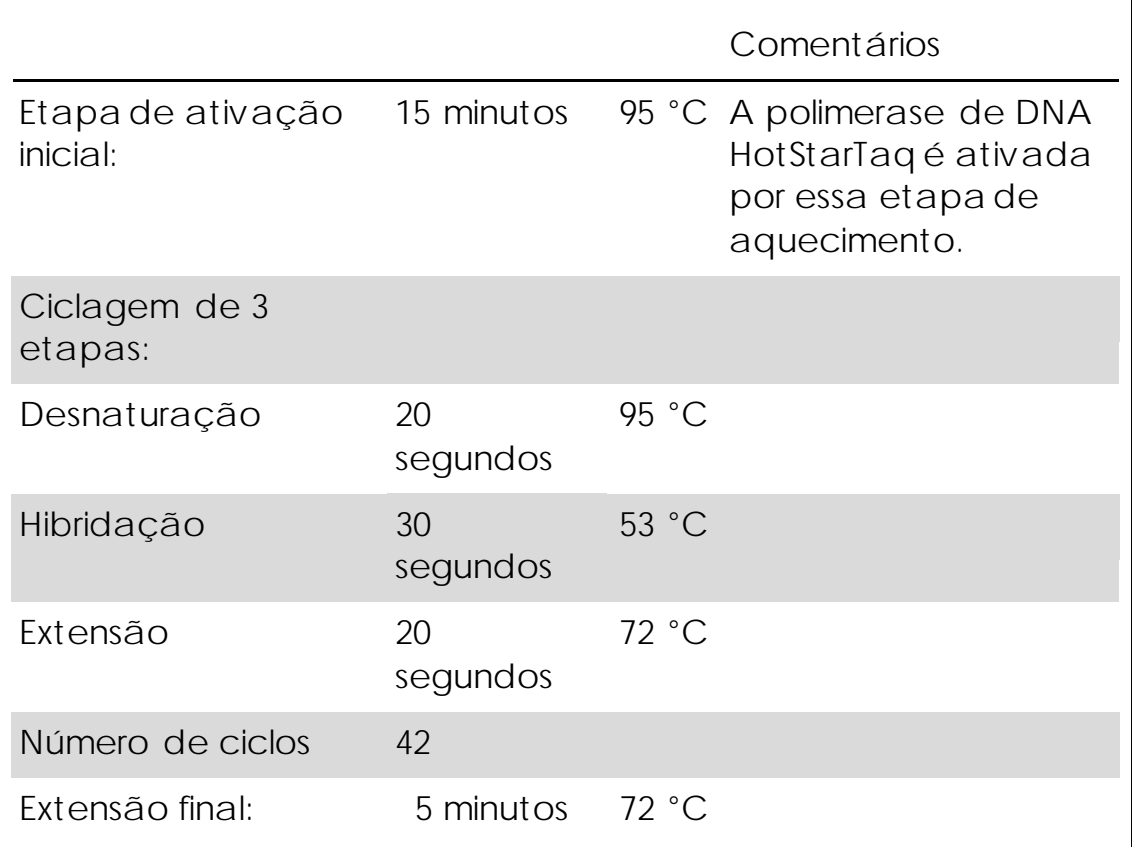

Tabela 6. Protocolo de ciclagem otimizado

- 6. Posicione os tubos de PCR no termociclador e inicie o programa de ciclagem.
- 7. Após a amplificação, prossiga com o ["Protocolo 3: Imobilização de](#page-25-0)  [produtos de PCR em gotas de Streptavidin Sepharose](#page-25-0) High [Performance",](#page-25-0) na página [26.](#page-25-0)

<span id="page-25-0"></span>Protocolo 3: Imobilização de produtos de PCR em gotas de Streptavidin Sepharose High Performance

Esse protocolo é usado para a imobilização de DNA modelo em Streptavidin Sepharose High Performance (GE Healthcare) antes da análise no sistema PyroMark Q24.

O que fazer antes de começar

 Permita que todos os reagentes e soluções necessários atinjam a temperatura ambiente (15 a 25 °C) antes de começar.

Pontos importantes antes de começar

**O** fluxo de trabalho foi ligeiramente modificado quando comparado com a versão anterior do Manual do therascreen *BRAF Pyro Kit* (therascreen *BRAF Pyro Kit Handbook*) (versão 1, julho 2011, etapa 2).

Procedimento

- 1. Agite gentilmente o frasco que contém Streptavidin Sepharose High Performance até obter uma solução homogênea.
- 2. Prepare uma mistura principal para imobilização de DNA de acordo com a Tabela 7. Prepare um volume 10% superior ao necessário para o número total de reações a serem realizadas.

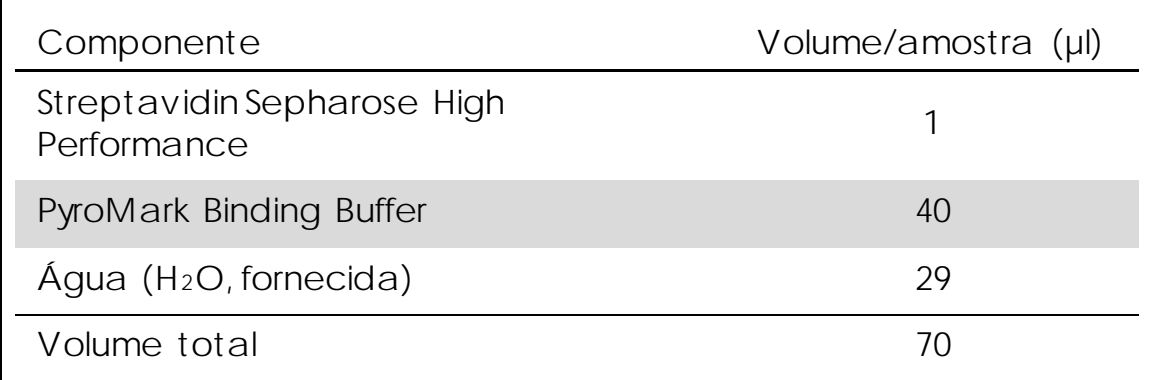

Tabela 7. Mistura principal para imobilização de DNA

Nota: Esse protocolo se aplica a Streptavidin Sepharose High Performance com número de lote 10057037 ou superior. Ao usar gotas de Streptavidin Sepharose High Performance com um número de lote inferior a 10057037, o volume de gotas por amostra deve ser aumentado para 2 µl e o volume de água deve ser reduzido apropriadamente.

- 3. Adicione 70 µl de mistura principal às tiras ou aos poços de uma placa de PCR de 24 poços, conforme predefinido na configuração de execução (consulte ["Protocolo 1: Configuração de execução](#page-18-0)  [para o sistema PyroMark Q24"](#page-18-0), na página [19\)](#page-18-1).
- 4. Adicione 10 µl de produto de PCR biotinilado do Protocolo 2 a cada poço contendo a mistura principal, conforme predefinido na configuração de execução (consulte ["Protocolo 1: Configuração](#page-18-0)  [de execução para o sistema PyroMark](#page-18-0) Q24", na página [19\)](#page-18-1).

Nota: O volume total por poço deve ser de 80 µl após a adição da mistura principal e do produto de PCR.

- 5. Vede a placa de PCR (ou as tiras) usando tampas de tiras. Nota: Certifique-se de que não exista a possibilidade de vazamento entre os poços.
- 6. Agite a placa de PCR à temperatura ambiente (15 a 25 °C) por 5 a 10 minutos a 1400 rpm. Nota: Durante esta etapa, prepare a PyroMark Q24 Vacuum Workstation para o preparo de amostras conforme descrito no *Manual do usuário do PyroMark Q24* (*PyroMark Q24 User Manual*).
- 7. Prossiga imediatamente com o ["Protocolo 4: Preparo de amostras](#page-28-0)  [antes da análise Pyrosequencing no PyroMark](#page-28-0) Q24", na página [29.](#page-28-0) Nota: As gotas de Sepharose se sedimentam rapidamente. As gotas devem ser capturadas imediatamente após a agitação.

Se mais de um minuto tiver passado desde que a placa (ou as tiras) foi agitada, agite-a novamente por um minuto antes de capturar as gotas.

### <span id="page-28-0"></span>Protocolo 4: Preparo de amostras antes da análise Pyrosequencing no PyroMark Q24

Esse protocolo é usado para o preparo de DNA de fita simples e para a hibridação do primer de sequenciamento no modelo antes da análise Pyrosequencing no PyroMark Q24.

Pontos importantes antes de começar

- Antes de abrir os tubos com primers de sequenciamento, centrifugue brevemente para coletar o conteúdo no fundo dos tubos.
- **Adicione dois primers de sequenciamento diferentes no mesmo** padrão conforme predefinido para a placa na configuração de execução (consulte ["Protocolo 1: Configuração de execução para](#page-18-0)  [o sistema PyroMark Q24"](#page-18-0), na página [19\)](#page-18-1), dependendo da região de análise (códon 600 ou códons 464–469).
- **O** fluxo de trabalho foi ligeiramente modificado quando comparado com a versão anterior do *Manual do* therascreen *BRAF Pyro Kit* (therascreen *BRAF Pyro Kit Handbook*) (versão 1, julho 2011, etapa 18). Não encurte o tempo de resfriamento das amostras depois de aquecer a 80 °C.
- Execute regularmente o teste de funcionamento das sondas de filtro conforme descrito no *Manual do usuário do PyroMark Q24* (*PyroMark Q24 User Manual*) e troque as sondas de filtro quando indicado.

O que fazer antes de começar

- **Posicione um PyroMark Q24 Plate Holder em um bloco de** aquecimento pré-aquecido a 80 °C para usar na etap[a 17.](#page-33-0) Deixe um segundo PyroMark Q24 Plate Holder à temperatura ambiente (15 a 25 °C) para usar na etapa 18.
- O PyroMark Wash Buffer é fornecido como um concentrado de 10x. Antes de usá-lo pela primeira vez, dilua em uma solução de trabalho de 1x, adicionando 225 ml de água de alta pureza a 25 ml de PyroMark Wash Buffer, 10x (volume final de 250 ml).

Nota: A solução de trabalho PyroMark Wash Buffer 1x é estável entre 2 e 8 °C até a data de validade marcada.

Procedimento

1. Dilua uma quantidade suficiente de cada primer de sequenciamento, Seq Primer BRAF 600 ou Seq Primer BRAF 464–469, no PyroMark Annealing Buffer, conforme mostrado na Tabela 8. Prepare um volume de primer de sequenciamento diluído superior ao necessário para o número total de amostras a serem sequenciadas (o número de amostras mais uma extra).

Não dilua nem armazene mais primer de sequenciamento do que o necessário.

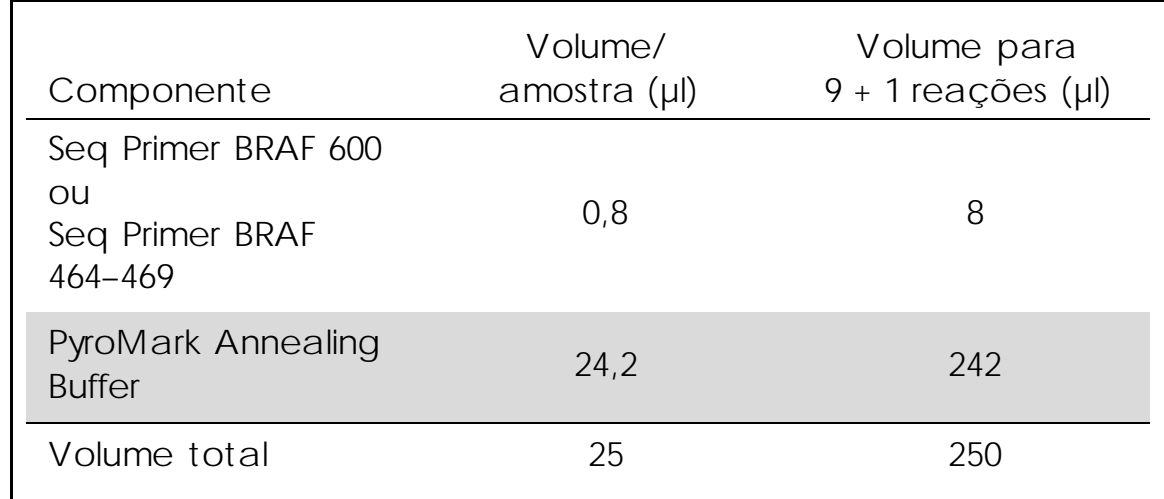

Tabela 8. Exemplo de diluição dos primers de sequenciamento

2. Adicione 25 µl de primer de sequenciamento diluído a cada poço da PyroMark Q24 Plate de acordo com a configuração de execução (consulte ["Protocolo 1: Configuração de execução para](#page-18-0)  [o sistema PyroMark Q24"](#page-18-0), na página [19\)](#page-18-1).

Nota: Mantenha um dos PyroMark Q24 Plate Holders (fornecidos com a PyroMark Q24 Vacuum Workstation) à temperatura ambiente (15 a 25 °C) e use-o como suporte quando estiver preparando e movimentando a placa.

3. Posicione a placa (ou as tiras) de PCR do Protocolo 3 e a PyroMark Q24 Plate na mesa de trabalho (Figura 3).

Inspecione a placa de PCR e certifique-se de que as gotas de Sepharose estejam em solução. Nota: Certifique-se de que a placa esteja na mesma orientação que quando as amostras foram carregadas.

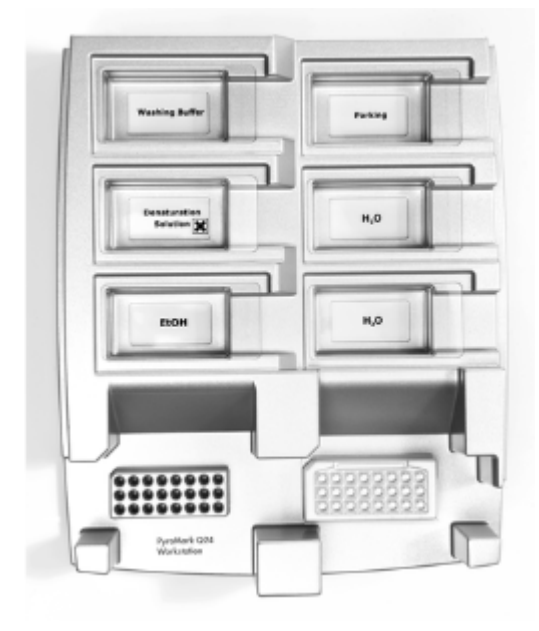

Figura 3. Posicionamento da placa (ou das tiras) de PCR e da placa PyroMark Q24 na estação de trabalho de vácuo.

- 4. Aplique vácuo na ferramenta ligando o vácuo.
- 5. Baixe cuidadosamente as sondas de filtro da ferramenta de vácuo para a placa (ou as tiras) de PCR para capturar as gotas contendo o modelo imobilizado. Mantenha as sondas no lugar por 15 segundos. Tome cuidado ao pegar na ferramenta de vácuo. Nota: As gotas de Sepharose se sedimentam rapidamente. Se mais de um minuto tiver passado desde que a placa (ou as tiras) foi agitada, agite-a novamente por um minuto antes de capturar as gotas.

Inspecione a placa de PCR para garantir a absorção completa de todas as amostras pela ferramenta de vácuo.

- 6. Transfira a ferramenta de vácuo para o canal contendo 40 ml de etanol a 70% (Figura 3). Lave as sondas de filtro por 5 segundos.
- 7. Transfira a ferramenta de vácuo para o canal contendo 40 ml de Denaturation Solution (Figura 3). Lave as sondas de filtro por 5 segundos.
- 8. Transfira a ferramenta de vácuo para o canal contendo 50 ml de Wash Buffer (Figura 3). Lave as sondas de filtro por 10 segundos.

9. Erga a ferramenta de vácuo para cima e para trás excedendo um ângulo de 90° na vertical por 5 segundos para drenar o líquido das sondas de filtro (Figura 4).

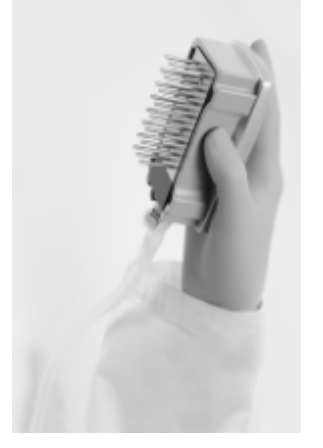

Figura 4. Ilustração da ferramenta de vácuo erguida excedendo um ângulo de 90° na vertical.

- 10. Enquanto a ferramenta de vácuo estiver posicionada acima da PyroMark Q24 Plate, desligue (Off) o interruptor de vácuo na ferramenta.
- 11. Libere as gotas na PyroMark Q24 Plate colocando as sondas de filtro no primer de sequenciamento diluído e movendo a ferramenta gentilmente de um lado para o outro. Nota: Tome cuidado para não danificar a superfície da PyroMark Q24 Plate arranhando-a com as sondas de filtro.
- 12. Transfira a ferramenta de vácuo para o canal contendo água de alta pureza (Figura 3) e agite-a por 10 segundos.
- 13. Lave as sondas de filtro colocando-as em água de alta pureza (Figura 3) e aplique vácuo. Lave as sondas com 70 ml de água de alta pureza.
- 14. Erga a ferramenta de vácuo para cima e para trás excedendo um ângulo de 90° na vertical por 5 segundos para drenar o líquido das sondas de filtro (Figura 4).
- 15. Desligue o interruptor de vácuo na ferramenta de vácuo (Off) e a posicione na posição Parada (P).

16. Desligue a bomba de vácuo.

Nota: No final de um dia de trabalho, os resíduos líquidos e as soluções remanescentes devem ser descartados e a PyroMark Q24 Vacuum Workstation deve ser inspecionada quanto a poeira e derramamentos (consulte o Anexo B, na página 62).

- <span id="page-33-0"></span>17. Aqueça a PyroMark Q24 Plate com as amostras a 80 °C por 2 minutos usando o PyroMark Q24 Plate Holder pré-aquecido.
- 18. Remova a PyroMark Q24 Plate do suporte de placa aquecido e a posicione em um segundo PyroMark Q24 Plate Holder mantido à temperatura ambiente (15 a 25 °C) para permitir que as amostras resfriem até a temperatura ambiente por 10 a 15 minutos.
- 19. Prossiga com o ["Protocolo 5: Executando o PyroMark Q24"](#page-34-0), na página [35.](#page-34-0)

### <span id="page-34-0"></span>Protocolo 5: Executando o PyroMark Q24

Esse protocolo descreve o preparo e o carregamento de reagentes PyroMark Gold Q24 no PyroMark Q24 Cartridge. Ele também descreve como iniciar e finalizar uma execução no PyroMark Q24. Para obter uma descrição detalhada sobre como configurar uma execução, consulte o *Manual do usuário do PyroMark Q24* (*PyroMark Q24 User Manual*).

Ponto importante antes de começar

 O relatório Pre Run Information (Informações de pré-execução) encontrado no menu "Tools" (Ferramentas) na configuração de execução (consulte ["Protocolo 1: Configuração de execução para](#page-18-0)  [o sistema PyroMark Q24"](#page-18-0), na página [19\)](#page-18-1) fornece informações sobre o volume de nucleotídeos, tampão de substrato e tampão enzimático necessário para uma execução específica.

O que fazer antes de começar

 Ligue o PyroMark Q24. O interruptor de alimentação está localizado na parte de trás do instrumento.

#### Procedimento

- 1. Dissolva as misturas de substrato e enzimática liofilizadas em 620 µl de água cada (H2O, fornecida).
- 2. Misture girando o frasco gentilmente. Nota: Não use um agitador de vórtex!

Nota: Para garantir que a mistura seja completamente dissolvida, deixe-a à temperatura ambiente (15 a 25 °C) por 5 a 10 minutos. Certifique-se de que a solução não esteja turva antes de encher o PyroMark Q24 Cartridge. Se os reagentes não forem usados imediatamente, coloque os frascos de reagente no gelo[§](#page-34-1) ou em um refrigerador.

3. Permita que os reagentes e o PyroMark Q24 Cartridge atinjam a temperatura ambiente (20 a 25 °C).

<span id="page-34-1"></span>§ Ao trabalhar com produtos químicos, sempre use um jaleco adequado, luvas descartáveis e óculos de proteção. Para obter mais informações, consulte as fichas de dados de segurança (SDSs) apropriadas disponibilizadas pelo fornecedor do produto.

- 4. Posicione o PyroMark Q24 Cartridge com o rótulo virado em sua direção.
- 5. Carregue o PyroMark Q24 Cartridge com os volumes apropriados de nucleotídeos e misturas de substrato e enzimática de acordo com a Figura 5.

Certifique-se de que nenhuma bolha de ar seja transferida da pipeta para o cartucho.

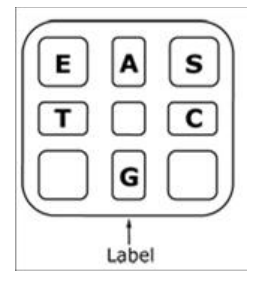

Figura 5. Ilustração do PyroMark Q24 Cartridge visto de cima. As anotações correspondem ao rótulo nos frascos de reagente. Adicione a mistura enzimática (E), a mistura de substrato (S) e os nucleotídeos (A, T, C, G) de acordo com as informações de volume fornecidas no relatório Pre Run Information (Informações de pré-execução) encontrado no menu "Tools" (Ferramentas) na configuração de execução.

- 6. Abra a porta do cartucho e insira o cartucho de reagentes cheio com o rótulo virado para fora. Empurre o cartucho por completo e empurre-o para baixo.
- 7. Certifique-se de que a linha esteja visível na frente do cartucho e feche a porta.
- 8. Abra a estrutura do suporte de placa e posicione a placa no bloco de aquecimento.
- 9. Feche a estrutura do suporte de placa e a tampa do instrumento.
- 10. Insira o pen drive (contendo o arquivo de execução) na porta USB na frente do instrumento.

Nota: Não remova o pen drive até que a execução seja finalizada.

- 11. Selecione "Run" (Executar) no menu principal (usando os botões da tela  $\triangle$  e  $\blacktriangleright$ ) e pressione "OK".
- 12. Selecione o arquivo de execução usando os botões da tela  $\rightarrow e \rightarrow$ . Nota: Para visualizar o conteúdo de uma pasta, selecione a pasta e pressione "Select" (Selecionar). Para voltar para a visualização anterior, pressione "Back" (Voltar).
- 13. Quando o arquivo de execução for selecionado, pressione "Select" (Selecionar) para iniciar a execução.
- 14. Quando a execução estiver finalizada e o instrumento confirmar que o arquivo de execução foi salvo no pen drive, pressione "Close" (Fechar).
- 15. Remova o pen drive.
- 16. Abra a tampa do instrumento.
- 17. Abra a porta do cartucho e remova o cartucho de reagentes levantando-o e retirando-o.
- 18. Feche a porta.
- 19. Abra a estrutura do suporte de placa e remova a placa do bloco de aquecimento.
- 20. Feche a estrutura do suporte de placa e a tampa do instrumento.
- 21. Descarte a placa e limpe o cartucho, de acordo com as instruções na folha do produto fornecida com o cartucho.
- 22. Analise a execução de acordo com o ["Protocolo 6: Análise de uma](#page-37-0)  [execução PyroMark Q24"](#page-37-0), na página [38.](#page-37-0)

### <span id="page-37-0"></span>Protocolo 6: Análise de uma execução PyroMark Q24

Esse protocolo descreve uma análise de mutação de uma execução de BRAF finalizada usando o PyroMark Q24 Software.

#### Procedimento

1. Insira o pen drive (contendo o arquivo de execução processado) na

porta USB do computador.

- 2. Mova o arquivo de execução do pen drive para o local desejado no computador usando o Windows Explorer.
- 3. Abra o arquivo de execução no modo AQ do Software PyroMark Q24 selecionando "Open" (Abrir) no menu "File" (Arquivo) ou clicando duas vezes no arquivo  $\left(\bullet\right)$  no atalho do navegador.
- 4. Existem dois métodos para analisar a execução. Se estiver usando o BRAF Plug-in Report (Relatório de plug-in BRAF), vá para a etapa 5. Se estiver usando a análise AQ integrada do PyroMark Q24, vá para a etapa 6.

Nota: Recomendamos fortemente o uso do BRAF Plug-in Report (Relatório de plug-in BRAF) para a interpretação dos resultados. O BRAF Plug-in Report (Relatório de plug-in BRAF) pode ser obtido por e-mail através de pyro.plugin@giagen.com. Esse relatório garante que os respectivos valores de LOD [\(Tabela](#page-42-0) 9) e as diferentes "Sequences to Analyze" (Sequências a serem analisadas) são usadas para detectar automaticamente todas as mutações.

Nota: As mutações complexas nos códons 600 e 469 do BRAF não podem ser analisadas usando a análise AQ do PyroMark Q24 Software. Recomendamos o uso do BRAF Plug-in Report (Relatório de plug-in BRAF) para a análise das mutações complexas nos códons 600 e 469.

Nota: Algumas das mutações abordadas no códon 600, bem como as mutações G469A e G469S, podem não ser distinguidas de forma precisa em níveis de mutação inferiores a 10%.

5. Usando o BRAF Plug-in Report (Relatório de plug-in BRAF):

Para gerar um relatório, selecione "AQ Add On Reports/BRAF" (Relatórios de complemento AQ/BRAF) em "Reports" (Relatórios) no menu (consulte a Figura 6).

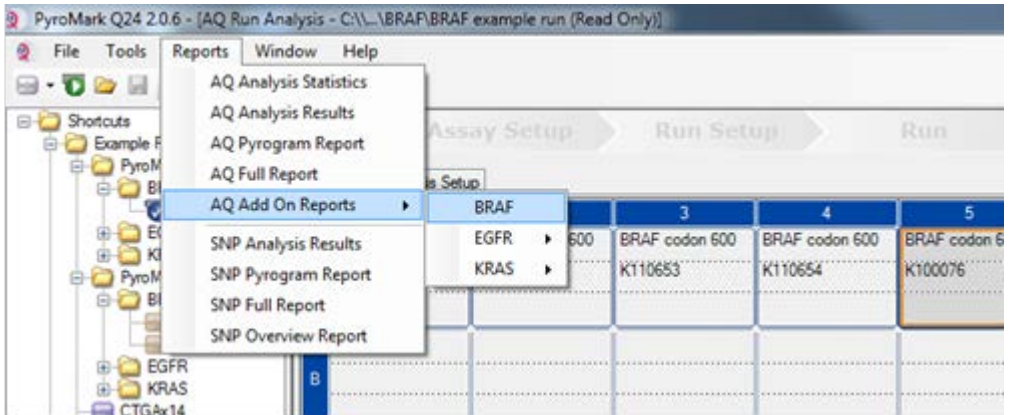

Figura 6. Menu do BRAF Plug-in Report (Relatório de plug-in BRAF).

Os poços serão analisados automaticamente para averiguar todas as mutações para as quais o LOD é fornecido na [Tabela](#page-42-0) 9. Os resultados serão apresentados em uma tabela de visão geral (Figura 7), seguidos por resultados detalhados, que incluem Pyrograms e a qualidade da análise.

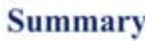

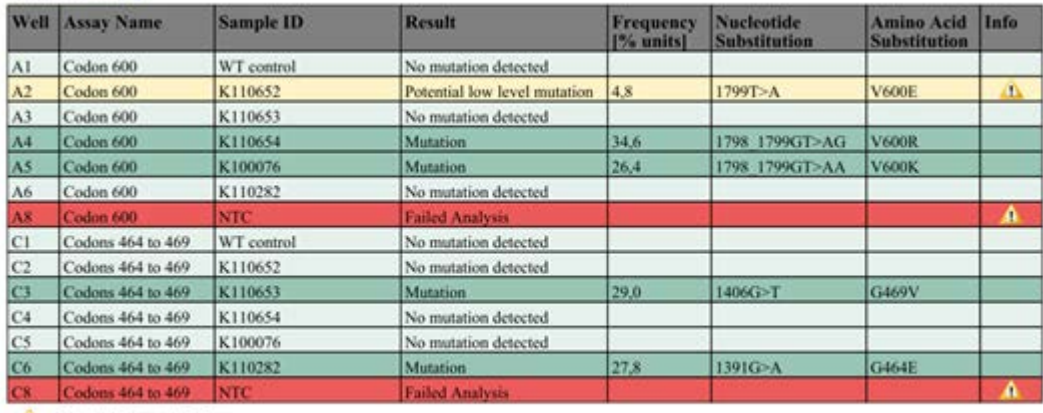

The See detailed results below.

NOTE: The result must be validated by comparing the observed peaks with the expected peak heights displayed as grey bars. For further information about data evaluation and result interpretation please refer to the handbook

Figura 7. BRAF Plug-in Report (Relatório de plug-in BRAF).

#### 6. Usando a análise AQ:

Para analisar a execução e obter uma visão geral dos resultados, clique em um dos botões de análise.

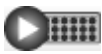

Analise todos os poços.

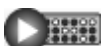

Analise o poço selecionado.

Os resultados da análise (frequências de alelos) e a avaliação de qualidade são exibidos acima da posição variável na curva de Pyrogram®. Para obter mais detalhes sobre como analisar uma execução, consulte o *Manual do usuário do PyroMark Q24* (*PyroMark Q24 User Manual*).

7. Para gerar um relatório, selecione "AQ Full Report" (Relatório completo AQ) ou "AQ Analysis Results" (Resultados de análise AQ) no menu "Reports" (Relatórios).

Nota: Para obter resultados confiáveis, recomendamos alturas de pico individuais acima de 30 RLU. Defina 30 RLU como "required peak height for passed quality" (altura de pico necessária para qualidade aprovada) na configuração do ensaio (consulte o Anexo A e o *Manual do usuário do PyroMark Q24* [*PyroMark Q24 User Manual*]).

Nota: O relatório "AQ Analysis Results" (Resultados de análise AQ) deve ser usado para documentação e interpretação da quantificação de alelos. Os números mostrados no Pyrogram são arredondados e não mostram a quantificação exata.

Nota: O Pyrogram deve ser sempre comparado com o histograma, que pode ser exibido clicando com o botão direito na janela Pyrogram. Os picos medidos devem corresponder à altura das barras do histograma.

Reanálise de amostras sem mutação GTG  $\rightarrow$  GAG detectada ou com resultado "Check" (Verificado) ou "Failed" (Falha) na avaliação de qualidade

A mutação mais frequente no BRAF é a GTG  $\rightarrow$  GAG no nucleotídeo 1799 (segunda base do códon 600). Portanto, o padrão "Sequence to Analyze" (Sequência a ser analisada) definido na Assay Setup (Configuração do ensaio) aborda essa mutação (consulte ["Anexo A: Configuração dos ensaios](#page-57-0)  [therascreen BRAF Pyro",](#page-57-0) na página [58\)](#page-57-0).

Recomendamos fortemente uma reanálise de todas as amostras sem mutação detectada com o padrão "Sequence to Analyze" (Sequência a ser analisada), bem como de todas as amostras que obtiveram o resultado "Check" (Verificado) ou "Failed" (Falha) na avaliação de qualidade ou cujos picos que não correspondem à altura das barras do histograma. Os resultados "Check" (Verificado) e "Failed" (Falha) na avaliação de qualidade podem indicar uma mutação que não é abordada pelo padrão "Sequence to Analyze" (Sequência a ser analisada), resultando em desvios de altura dos picos.

Para reanalisar e visar mutações no nucleotídeo 1798 ou 1798 do códon 600, vá para "Analysis Setup" (Configuração de análise) e altere a "Sequence to Analyze" (Sequência a ser analisada) para uma das "Sequences to Analyze" (Sequências a serem analisadas)

adicionais listadas no ["Anexo A: Configuração dos ensaios](#page-57-0)  [therascreen BRAF Pyro",](#page-57-0) na página [58.](#page-57-0) Clique em "Apply" (Aplicar) e, em seguida, clique em "To All" (A todos) quando a janela "Apply Analysis Setup" (Aplicar configuração de análise) aparecer.

As frequências de mutações atualizadas do gene BRAF humano no códon 600 e nos códons 464–469 são fornecidas online pelo Sanger Institute em [www.sanger.ac.uk/genetics/CGP/cosmic/.](http://www.sanger.ac.uk/genetics/CGP/cosmic/)

Nota: Após alterar a "Sequence to Analyze" (Sequência a ser analisada), certifique-se de que o limiar de altura de pico individual esteja definido para 30 RLU.

Nota: Mutações adicionais inesperadas ou raras podem estar presentes na região sequenciada e podem ser analisadas usando a "Sequence to Analyze" (Sequência a ser analisada) alternativa, considerando mutações inesperadas.

Nota: Se os picos medidos não corresponderem à altura das barras do histograma e não puderem ser explicados por mutações raras ou inesperadas, recomenda-se que a amostra seja executada novamente.

### <span id="page-40-0"></span>Interpretação dos resultados

<span id="page-40-1"></span>Interpretação dos resultados de análise e detecção de mutações de nível baixo

É altamente recomendável que uma amostra com DNA de controle não metilado seja incluída em cada execução para comparação e como um controle dos níveis de fundo. A frequência medida da amostra de controle deve ser inferior ou igual ao limite de branco (LOB).

Todas as amostras devem ser analisadas com relação ao limite de detecção (LOD, [Tabela](#page-42-0) 9) e interpretadas da seguinte maneira.

- Frequência de mutação < LOD: mutação não detectada
- Frequência de mutação ≥ LOD e ≤ LOD + 3% de unidades: potencial de mutação de nível baixo

Nota: Se estiver usando o BRAF Plug-in Report (Relatório de plug-in BRAF) (consulte a etapa 5 do ["Protocolo 5: Executando o PyroMark](#page-34-0)  [Q24"](#page-34-0), na página [35\)](#page-34-0) e isso ocorrer, um aviso será emitido.

As amostras com indicação de um potencial de mutação de nível baixo apenas devem ser consideradas positivas para a mutação se confirmadas por uma nova execução em duplicado, em

conjunto com uma amostra com DNA de controle não metilado. O resultado de ambos os duplicados deve ser ≥ LOD e diferente da amostra de controle. Caso contrário, a amostra deve ser avaliada como "No mutation detected" (Nenhuma mutação detectada).

Frequência de mutação > LOD + 3% de unidades: Mutação

Se estiver usando o BRAF Plug-in Report (Relatório de plug-in BRAF), isso é realizado automaticamente.

Nota: Recomenda-se o uso do BRAF Plug-in Report (Relatório de plug-in BRAF) para a interpretação dos resultados. Para uma análise mais detalhada das amostras com potencial de mutação de nível baixo, recomendamos que a amostra também seja analisada manualmente no software do aplicativo (por ex., para comparação com a frequência mutacional da amostra de controle).

Nota: Algumas das mutações abordadas no códon 600, bem como as mutações G469A e G469S, podem não ser distinguidas de forma precisa em níveis de mutação inferiores a 10%.

Nota: Uma frequência medida acima do LOB na amostra de controle indica um nível de fundo superior ao usual na respectiva execução, o que pode impactar a quantificação de alelos, especialmente para níveis de mutação baixos. Nesse caso, as frequências medidas no intervalo de LOD [\(Tabela](#page-42-0) 9) a LOD + 3% de unidades não são usadas como base para avaliação do status mutacional. É recomendável executar novamente as amostras com um potencial de mutação de nível baixo.

Nota: A decisão quanto ao tratamento para pacientes com câncer não deve ser baseada somente no status da mutação do BRAF.

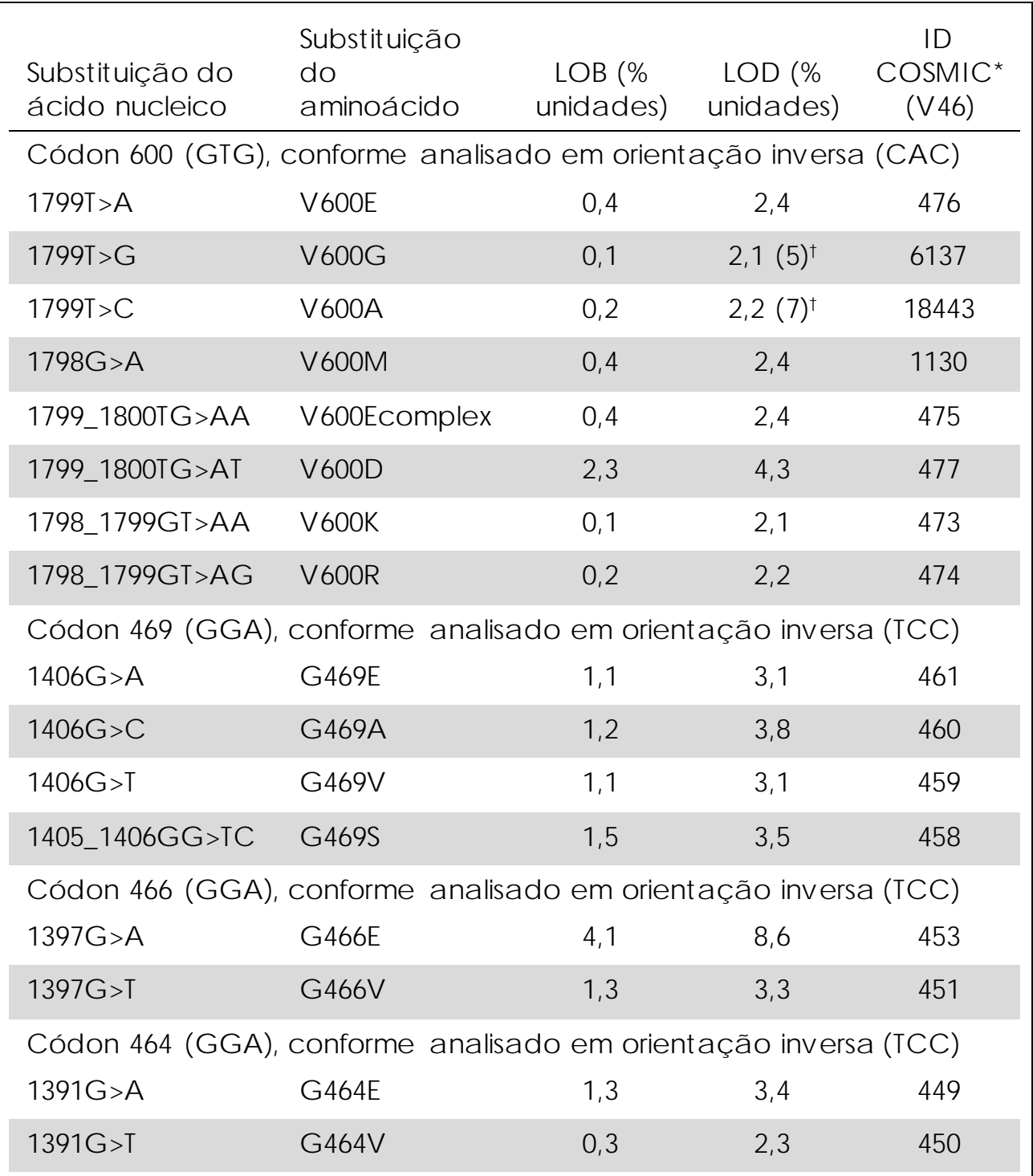

<span id="page-42-0"></span>Tabela 9. LOB e LOD determinados para mutações específicas

\* Do Catalogue of Somatic Mutations in Cancer (Catálogo de mutações somáticas em câncer), disponível online no Sanger Institute em www.sanger.ac.uk/genetics/CGP/cosmic.

† Nível mais baixo de mutação em uma amostra resultante em uma frequência medida ≥LOD.

Resultados representativos

Os resultados representativos do Pyrogram são mostrados nas Figuras 8 a 10.

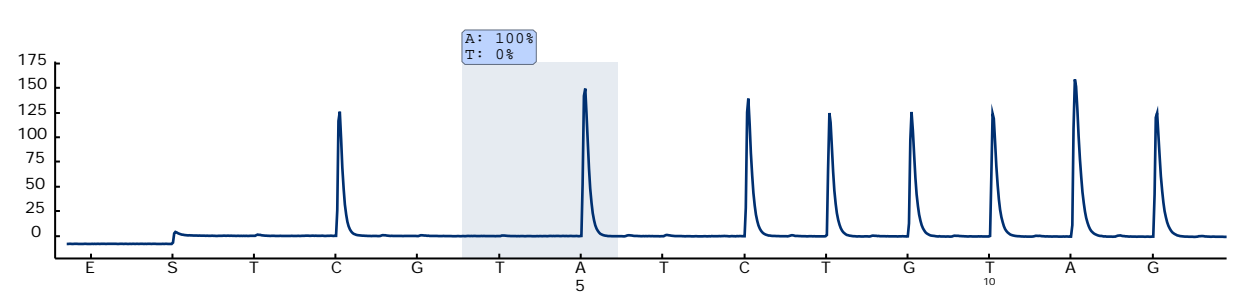

Figura 8. Curva de Pyrogram obtida após a análise de uma amostra com um genótipo de tipo selvagem no códon 600 com a "Sequence to Analyze" (Sequência a ser analisada) *CWCTGTAGC*.

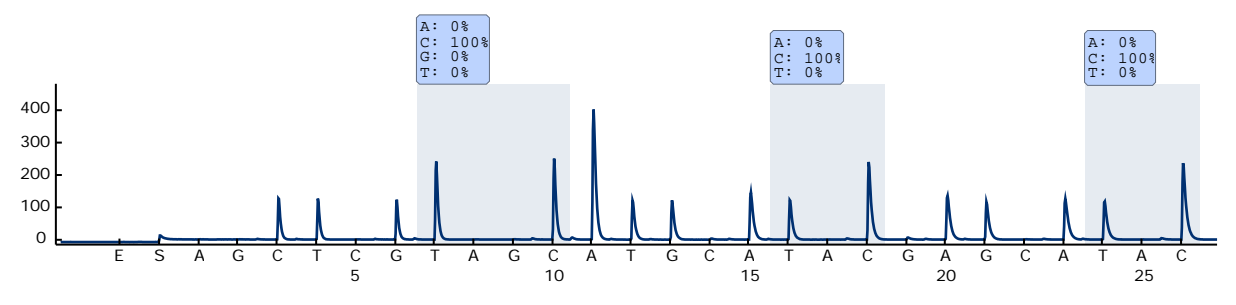

Figura 9. Curva de Pyrogram obtida após a análise de uma amostra com um genótipo de tipo selvagem nos códons 464–469 com a "Sequence to Analyze" (Sequência a ser analisada) *CTGTTNCAAATGATHCAGATHCA*.

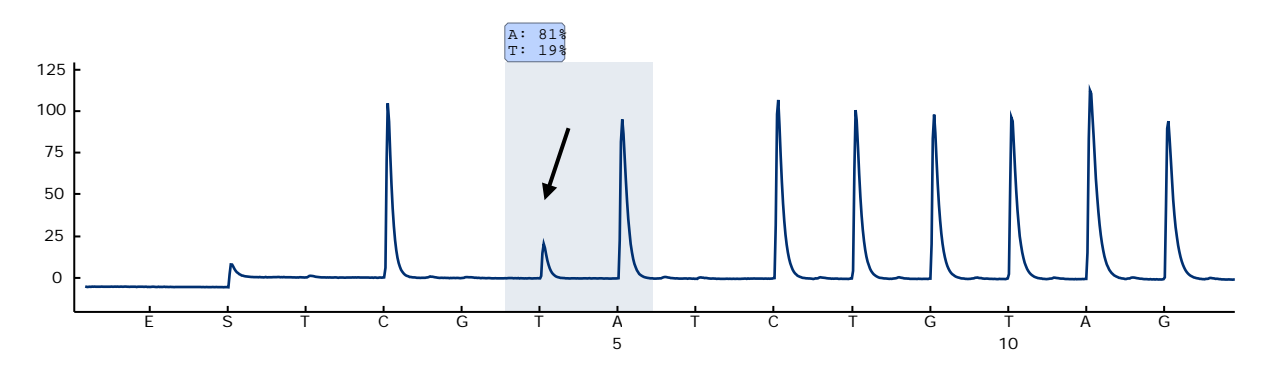

Figura 10. Curva de Pyrogram obtida após a análise de amostras com uma mutação GTG → GAG (V600E) na base 2 do códon 600 (nucleotídeo 1799, indicado com uma seta) com a "Sequence to Analyze" (Sequência a ser analisada) *CWCTGTAGC*.

### <span id="page-44-0"></span>Guia de resolução de falhas

Este guia de resolução de falhas pode ser útil para resolver qualquer problema que possa surgir. Para mais informações, consulte também a página de perguntas frequentes no nosso Centro de suporte técnico: www.qiagen.com/FAQ/FAQList.aspx. Os cientistas da Assistência Técnica da QIAGEN estão sempre disponíveis para responder a quaisquer questões que você possa ter sobre as informações e os protocolos contidos neste manual ou sobre as tecnologias de amostragem e ensaio (para obter informações de contato, veja a contracapa ou visite www.qiagen.com).

Nota: Consulte o *Manual do usuário do PyroMark Q24* (*PyroMark Q24 User Manual*) para obter soluções de problemas gerais do instrumento.

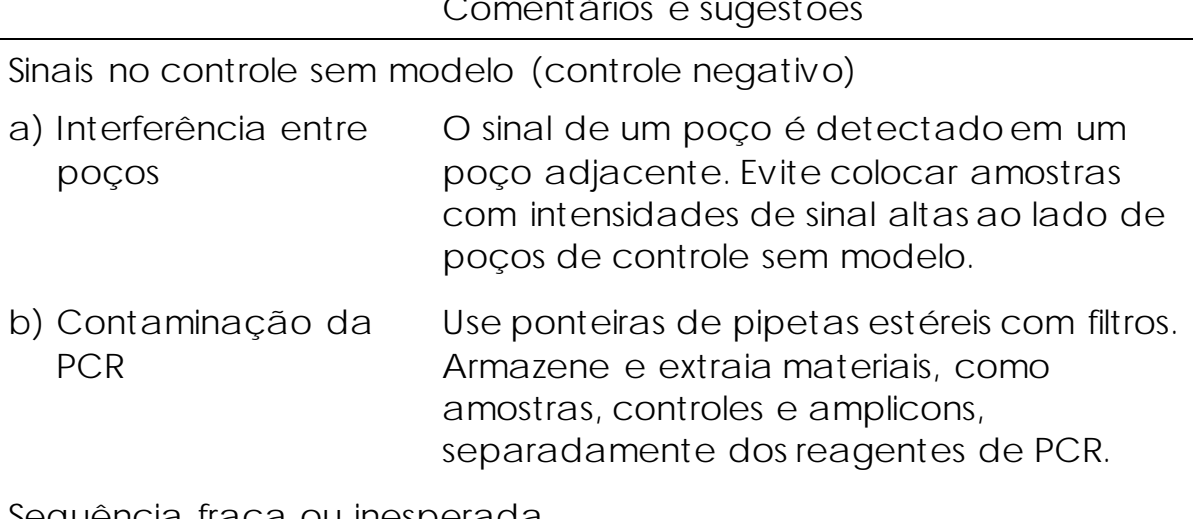

Comentários e sugestões

Sequência fraca ou inesperada

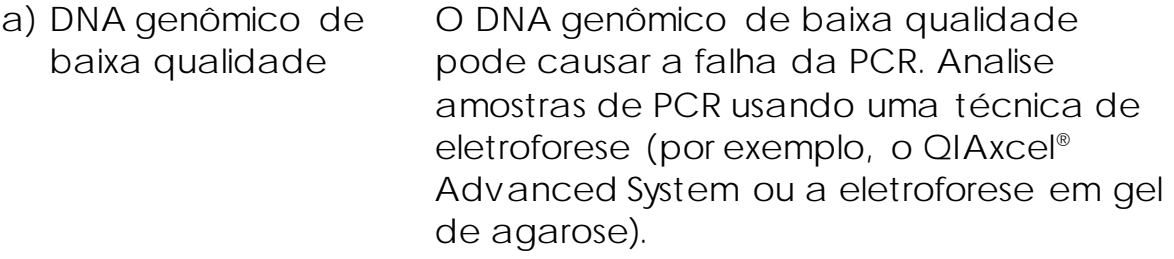

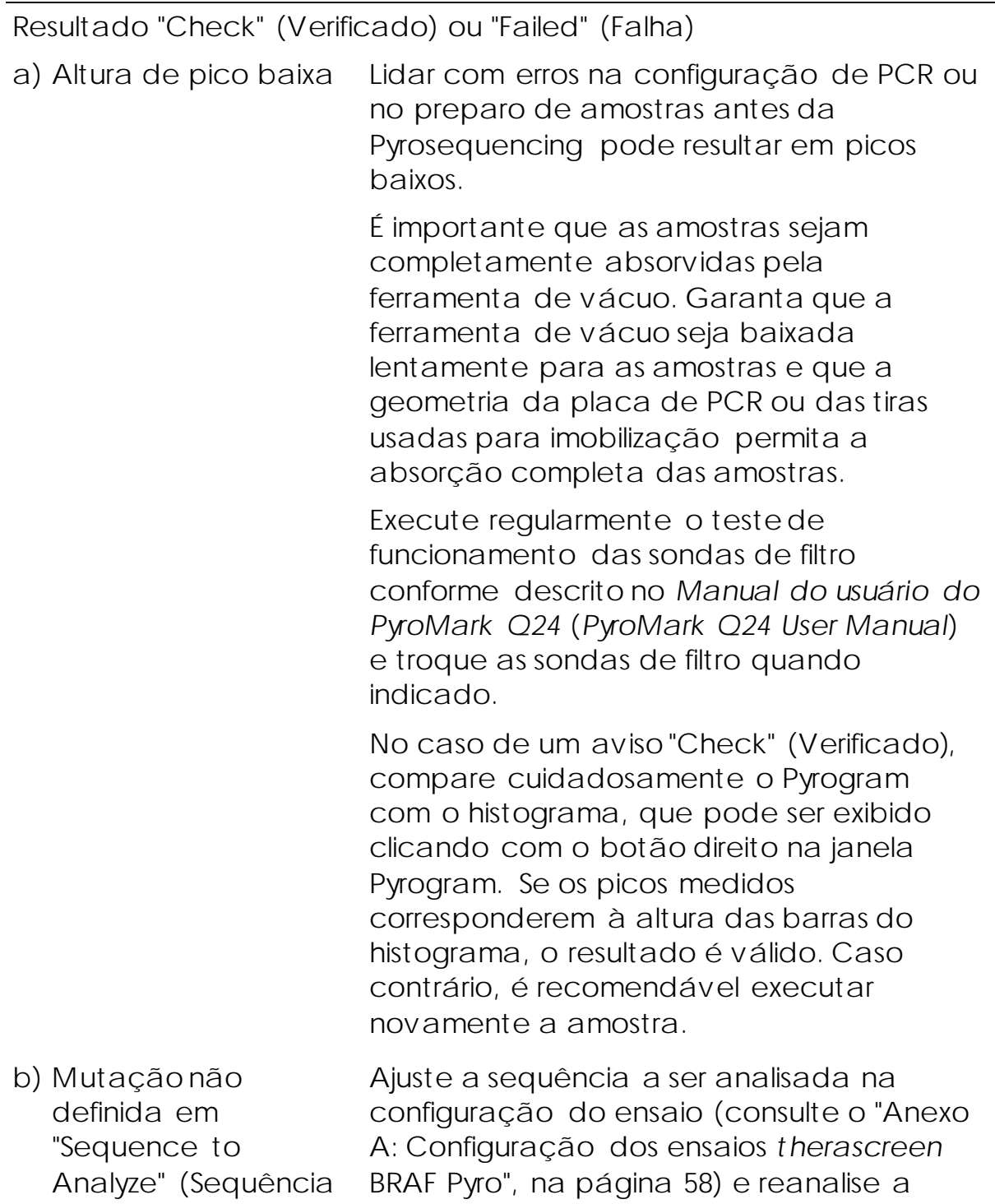

execução.

a ser analisada)

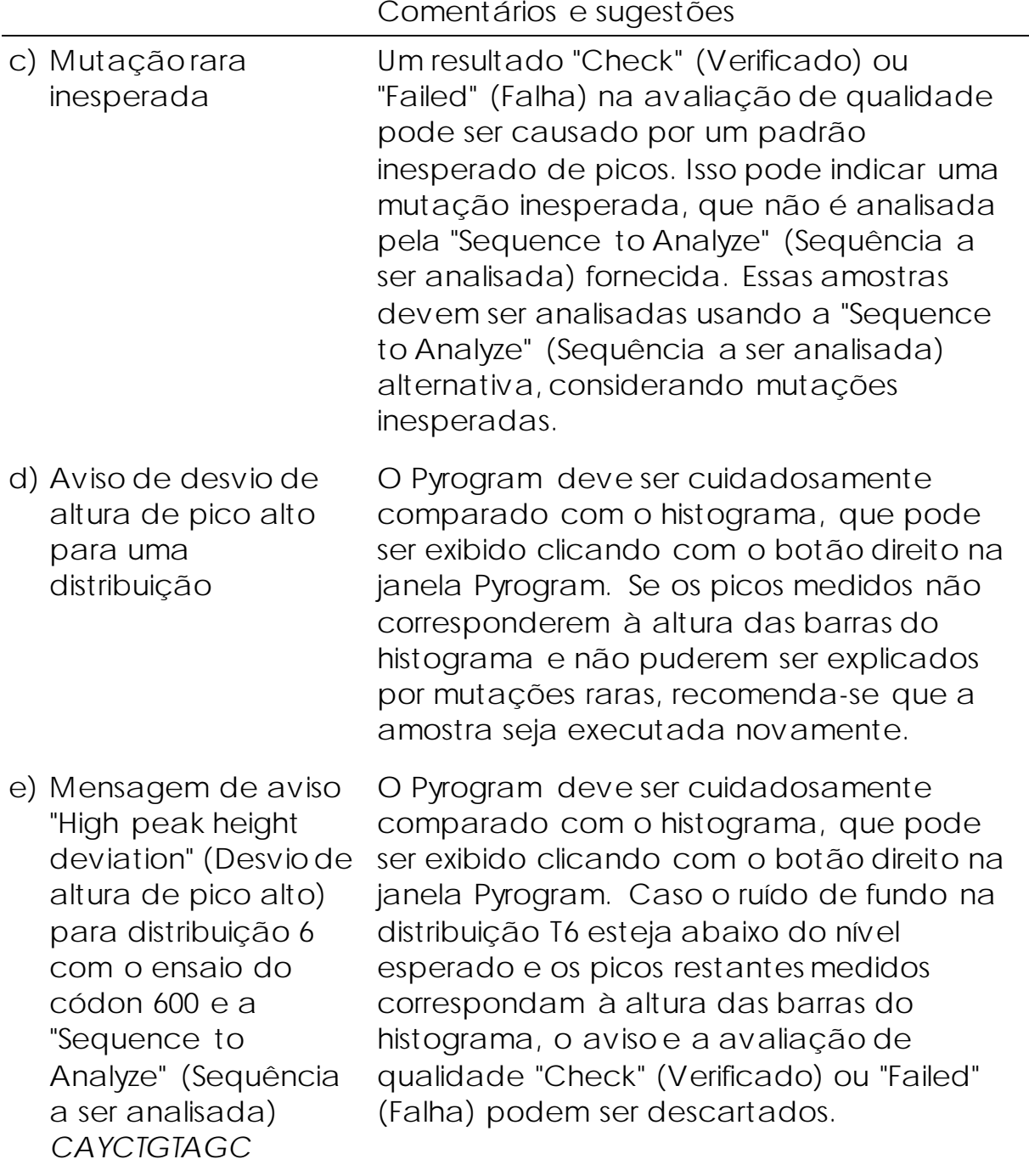

Comentários e sugestões

e) Mensagem de aviso "High peak height deviation" (Desvio de altura de pico alto) para a distribuição 3 ou 4 com o ensaio do códon 600 e a "Sequence to Analyze" (Sequência a ser analisada) *CVCTGTAGC* O Pyrogram deve ser cuidadosamente comparado com o histograma, que pode ser exibido clicando com o botão direito na janela Pyrogram. Caso o ruído de fundo na distribuição G3 ou T4 esteja abaixo do nível esperado e os picos restantes medidos correspondam à altura das barras do histograma, o aviso e a avaliação de qualidade "Check" (Verificado) ou "Failed" (Falha) podem ser descartados. g) A mensagem de aviso "The sequence contains less reference peaks than required" (A sequência contém menos picos de referência do que o necessário) aparece no ensaio do códon 600 com a "Sequence to Analyze" (Sequência a ser analisada) Caso os picos restantes medidos correspondam à altura das barras do histograma, o aviso e o resultado da avaliação de qualidade "Check" (Verificado) podem ser descartados.

#### Fundo alto

*CVCTGTAGC*

- a) Armazenamento incorreto de nucleotídeos
- b) Encurte o tempo de resfriamento das amostras antes da análise Pyrosequencing

Armazene os nucleotídeos entre 2 e 8 °C. O armazenamento entre -15 e -25°C pode causar um aumento no fundo.

Mantenha as amostras em um PyroMark Q24 Plate Holder à temperatura ambiente por 10 a 15 minutos. Não encurte o tempo de resfriamento.

Comentários e sugestões

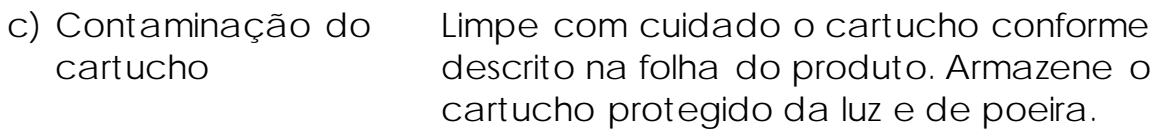

Nenhum sinal nos controles positivos (DNA de controle não metilado)

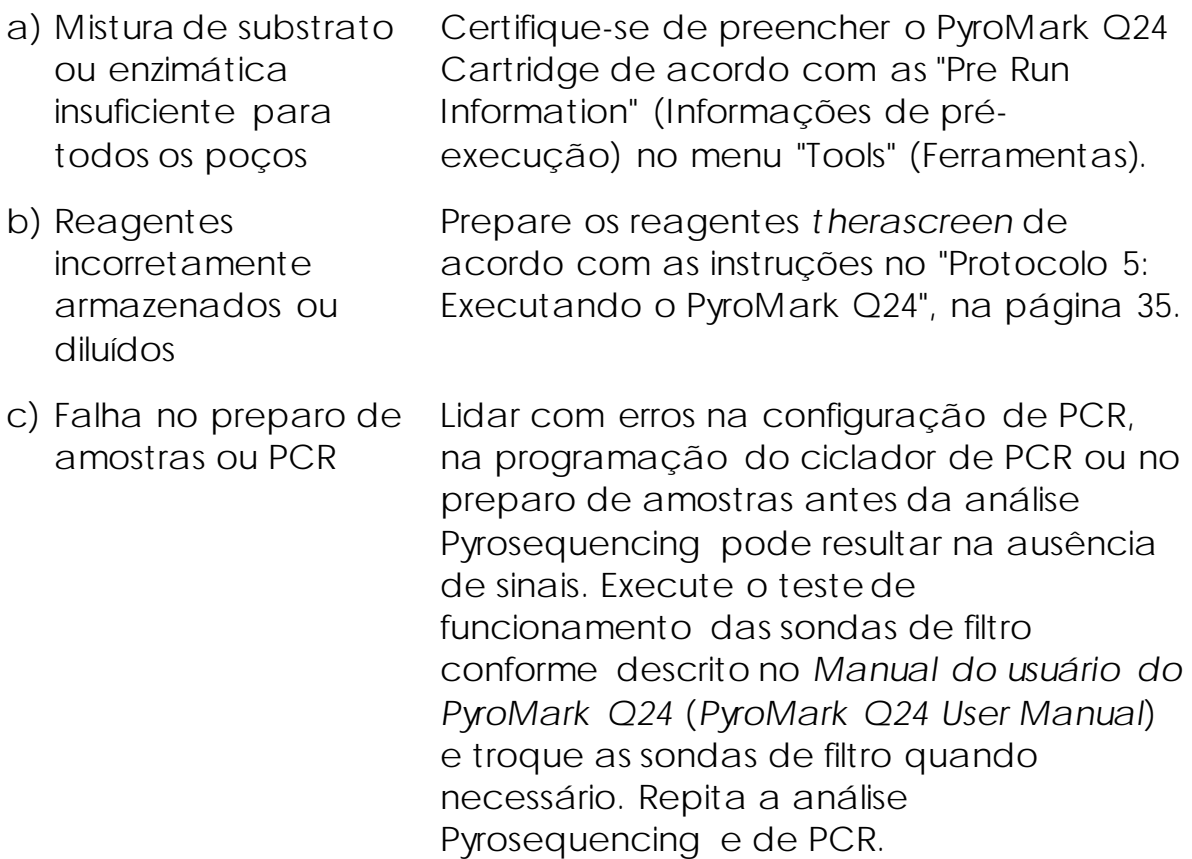

# <span id="page-48-0"></span>Controle de qualidade

De acordo com o Sistema de Gestão de Qualidade da QIAGEN certificado pela ISO, cada lote do *therascreen* BRAF Pyro Kit é testado com relação a especificações predeterminadas para garantir uma qualidade consistente do produto.

# <span id="page-48-1"></span>Limitações

Quaisquer resultados de diagnóstico gerados devem ser interpretados em conjunto com outros resultados clínicos ou laboratoriais.

É responsabilidade do usuário validar o desempenho do sistema para quaisquer procedimentos usados em seu laboratório que não sejam abrangidos pelos estudos de desempenho da QIAGEN.

# <span id="page-49-0"></span>Características de desempenho

#### Limite de branco e limite de detecção

O limite de branco (LOB) e o limite de detecção (LOD) foram determinados para várias mutações usando misturas de plasmídeos (Tabela 10). O LOB e o LOD foram determinados de acordo com as recomendações na diretriz EP17-A do Clinical and Laboratory Standards Institute (CLSI) "Protocol for determination of limits of detection and limits of quantitation; approved guideline" (Protocolo para a determinação de limites de detecção e limites de quantificação; diretriz aprovada). Os erros α e β (falso-positivo e falsonegativo, respectivamente) foram definidos para 5%. Os valores de LOB representam a frequência medida obtida com uma amostra de tipo selvagem. Os valores de LOD representam o sinal mais baixo (frequência medida) que pode ser considerado como positivo para a respectiva mutação.

As mutações (GTG  $\rightarrow$  GGG) e (GTG  $\rightarrow$  GCG) no códon 600 e  $(GGA \rightarrow GAA)$  no códon 464

Para essas mutações, as medições em branco estiveram consistentemente próximas de 0% de unidades (n=72), resultando em uma distribuição não Gaussiana, ou as medições de amostras com baixos níveis de mutação apresentaram uma distribuição não Gaussiana. Portanto, o LOD foi determinado usando um método diferente, de acordo com as recomendações da Diretriz EP17-A do CLSI. O sinal mais baixo que indica a presença de mutação (LOD) nessas posições foi definido para 2% de unidades acima do respectivo nível de linha de base, conforme definido pelo percentil 95 das medições em branco. Ao analisar uma amostra com o nível de mutação fornecido entre parênteses na Tabela 10, 95% dos resultados (n=72) deram um sinal que pode ser considerado positivo (≥LOD).

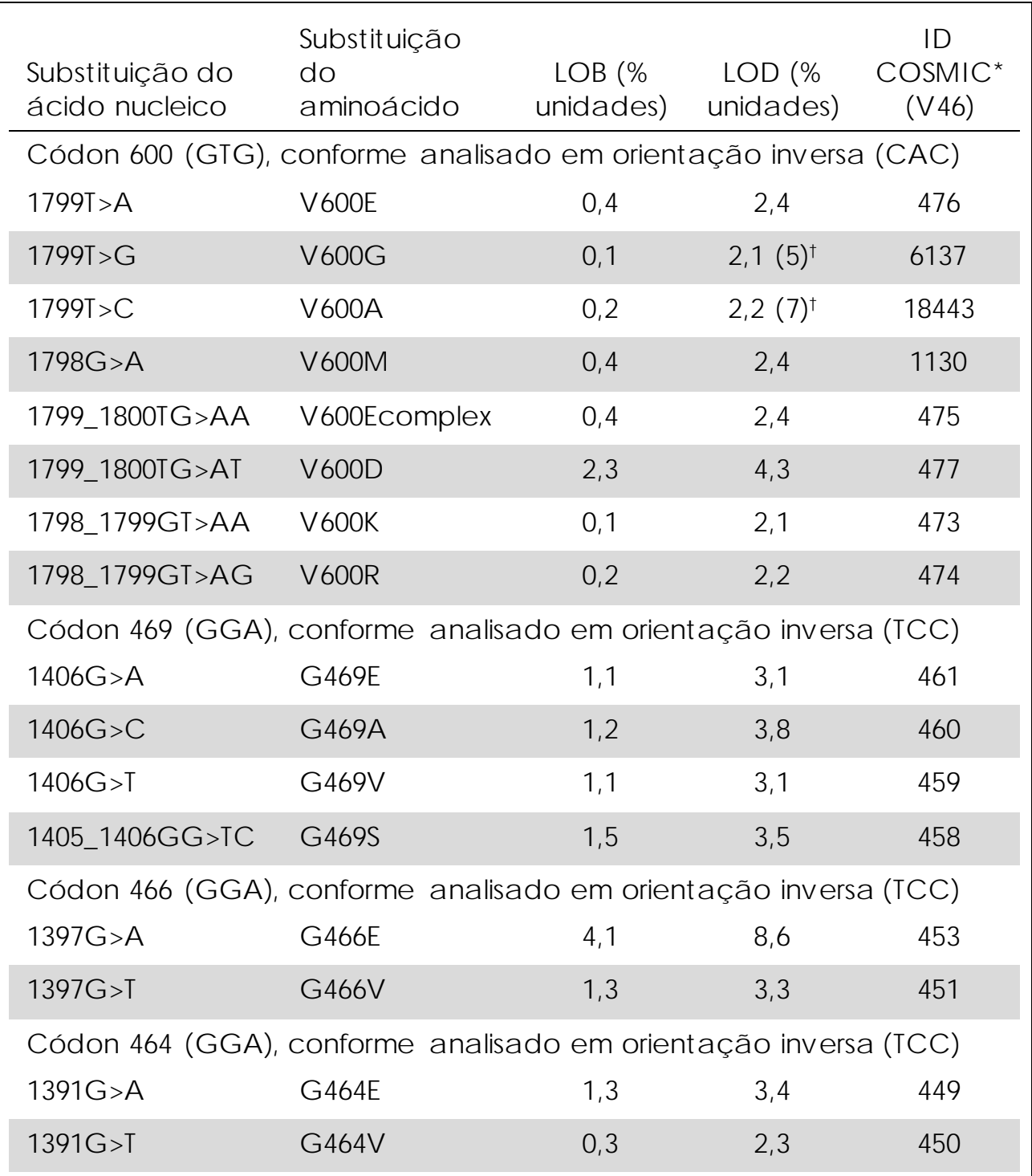

Tabela 10. LOB e LOD determinados para mutações específicas

\* Do Catalogue of Somatic Mutations in Cancer (Catálogo de mutações somáticas em câncer), disponível online no Sanger Institute em www.sanger.ac.uk/genetics/CGP/cosmic.

† Nível mais baixo de mutação em uma amostra resultante em uma frequência medida ≥LOD.

Nota: Esses valores baseiam-se em execuções onde misturas de plasmídeos que exibiam o tipo selvagem ou a respectiva sequência mutada foram usadas como modelo para a amplificação de PCR.

Nota: É recomendável que o desempenho do método seja confirmado no laboratório.

#### Linearidade

A linearidade foi determinada usando as misturas de plasmídeos que exibiam o tipo selvagem ou a sequência mutante da mutação V600E (GTG  $\rightarrow$  GAG) no códon 600 do gene BRAF. Os plasmídeos foram misturados em diferentes proporções para fornecer quatro níveis de mutação (5, 10, 30 e 50%). Cada mistura foi analisada com três lotes diferentes do *therascreen* BRAF Pyro Kit em três execuções de Pyrosequencing com três réplicas cada.

Os resultados (n=9 para cada nível de mutação) foram analisados de acordo a Diretriz EP6-A do CLSI "Evaluation of the linearity of quantitative measurement procedures: a statistical approach; approved guideline" (Avaliação da linearidade dos procedimentos de medição quantitativa: uma abordagem estatística; diretriz aprovada) usando o Analyse-it® Software v2.21 e são mostradas na Figura 11 para a mutação V600E (GTG $\rightarrow$  GAG) no códon 600.

Eles foram lineares dentro de uma não linearidade permitida de 5% de unidades no intervalo testado de 5 a 50% do nível de mutação.

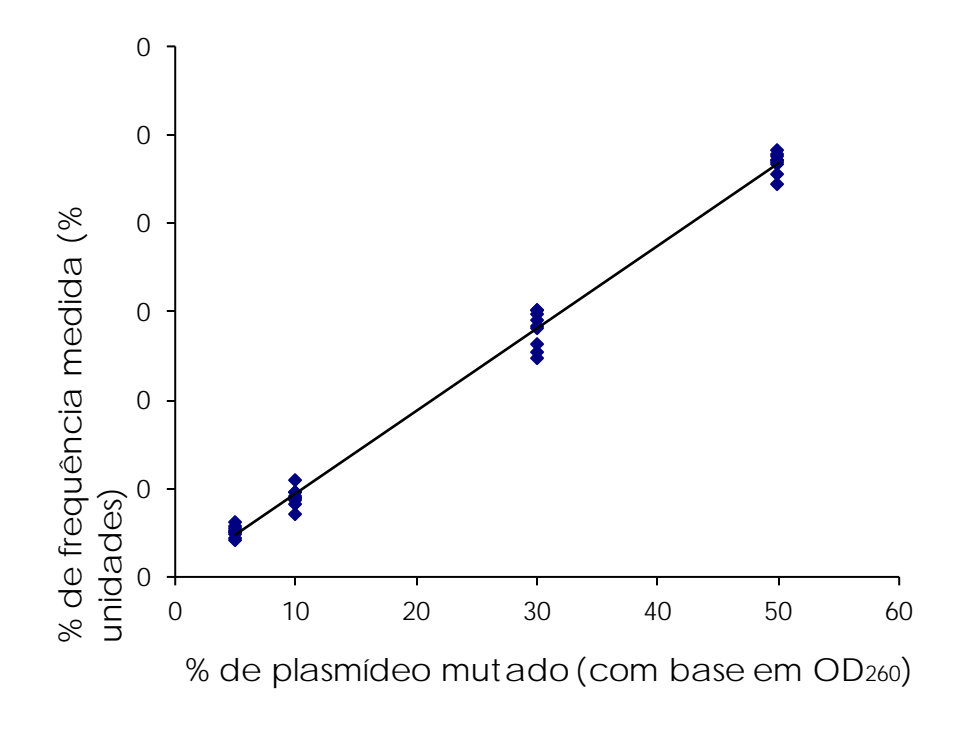

Figura 11. Linearidade da mutação V600E (GTG → GAG) no códon 600.

#### Precisão

Os dados de precisão possibilitam a determinação da variabilidade total dos ensaios e foram obtidos em três níveis diferentes pela análise das misturas de plasmídeos mencionadas acima com três réplicas cada.

A repetibilidade (variabilidade intraensaio e interlote) foi calculada com base nos dados para a determinação da linearidade (três execuções no mesmo dia usando diferentes lotes variáveis do *therascreen* BRAF Pyro Kit). A precisão intermediária (variabilidade intralaboratorial) foi determinada em três execuções em um laboratório, em três dias diferentes, por diferentes operadores, sistemas PyroMark Q24 e lotes do *therascreen* BRAF Pyro Kit. A reprodutibilidade (variabilidade interlaboratorial) foi calculada a partir de duas execuções cada, em um laboratório interno e um laboratório externo, usando lotes variáveis do *therascreen* BRAF Pyro Kit.

As estimativas da precisão são expressas como um desvio padrão das frequências de mutação medidas em % de unidades (Tabela 11). A repetibilidade, a precisão intermediária e a reprodutibilidade para a mutação V600E (GTG  $\rightarrow$  GAG) no códon 600 foram de 0,6-2,1, 0,7-1,8 e 0,8–2,1% de unidades, respectivamente, no intervalo medido de 5 a 50% do nível de mutação.

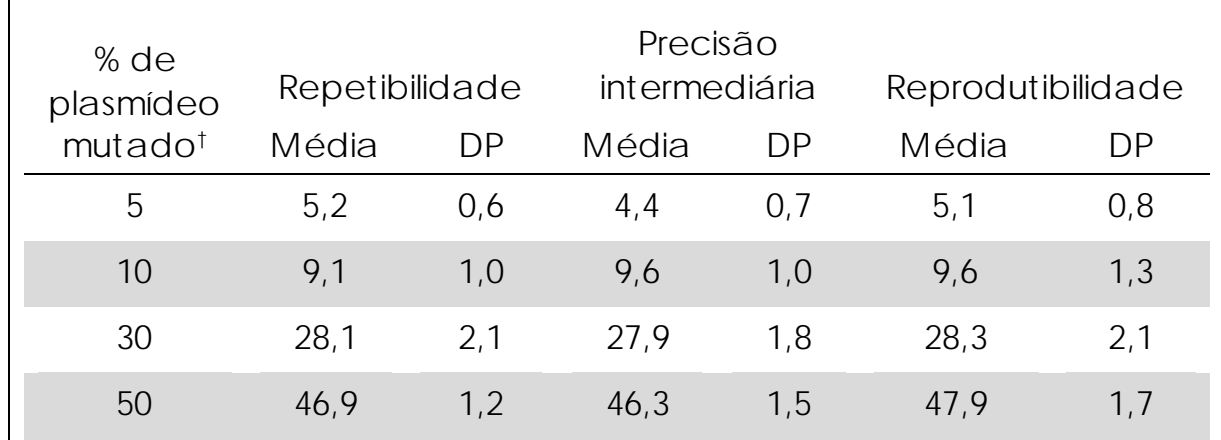

Tabela 11. Precisão da mutação V600E (GTG → GAG) no códon 600\*

\* Todos os valores são fornecidos como % de unidades. DP: desvio padrão (n=9).

<sup>†</sup> Com base na medição OD<sub>260</sub>.

Avaliação de diagnóstico

O *therascreen* BRAF Pyro Kit foi avaliado em comparação com o sequenciamento de Sanger. O DNA foi extraído de 100 amostras de tumor de pele fixadas em formalina e conservadas em parafina (FFPE) e analisado quanto a mutações no códon 600 e nos códons 464–469.

O DNA foi isolado usando o QIAamp DNA FFPE Tissue Kit. A análise Pyrosequencing foi efetuada com o *therascreen* BRAF Pyro Kit no sistema PyroMark Q24 e usando o sequenciamento de Sanger no ABI™ 3130 Genetic Analyzer.

Das 100 amostras analisadas, foi possível determinar o status mutacional do códon 600 e dos códons 464–469 em todas as amostras e em 99 delas com o sequenciamento de Sanger e com o *therascreen* BRAF Pyro Kit, respectivamente (Tabela 12 e Tabela 13).

Em quatro das 100 amostras, foi detectada uma mutação V600E (GTG → GAG) com o sequenciamento de Sanger. Três dessas amostras apresentaram resultados idênticos com o *therascreen* BRAF Pyro Kit, enquanto uma amostra falhou na análise Pyrosequencing para o códon 600 devido a picos baixos. No ensaio dos códons 464–469, essa amostra apresentou picos suficientes, mas consideravelmente mais baixos do que outras amostras, indicando que o DNA era de baixa qualidade. Nenhuma das mutações raras nos códons 464–469 foi detectada por ambos os métodos.

Excluindo a amostra que falhou em um dos métodos, o *therascreen* BRAF Pyro Kit e o sequenciamento de Sanger demonstraram 100% de concordância nos resultados para o códon 600 e os códons 464–469 (Tabelas 12 e 13).

Tabela 12. Resultados das amostras de tumor de pele analisadas para o códon 600

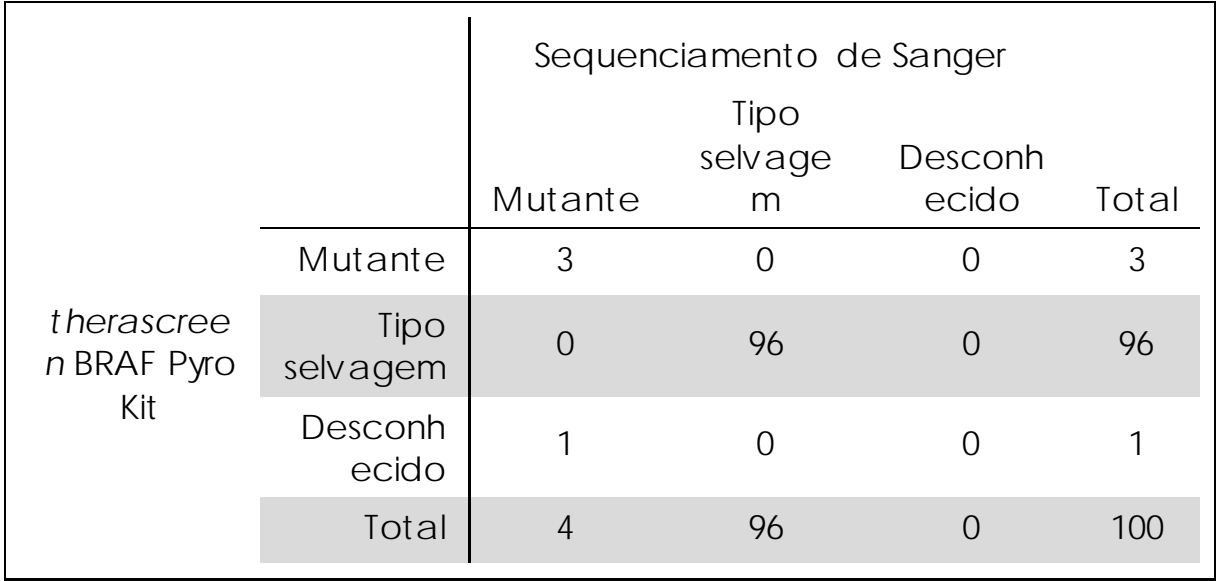

Tabela 13. Resultados das amostras de tumor de pele analisadas para os códons 464–469

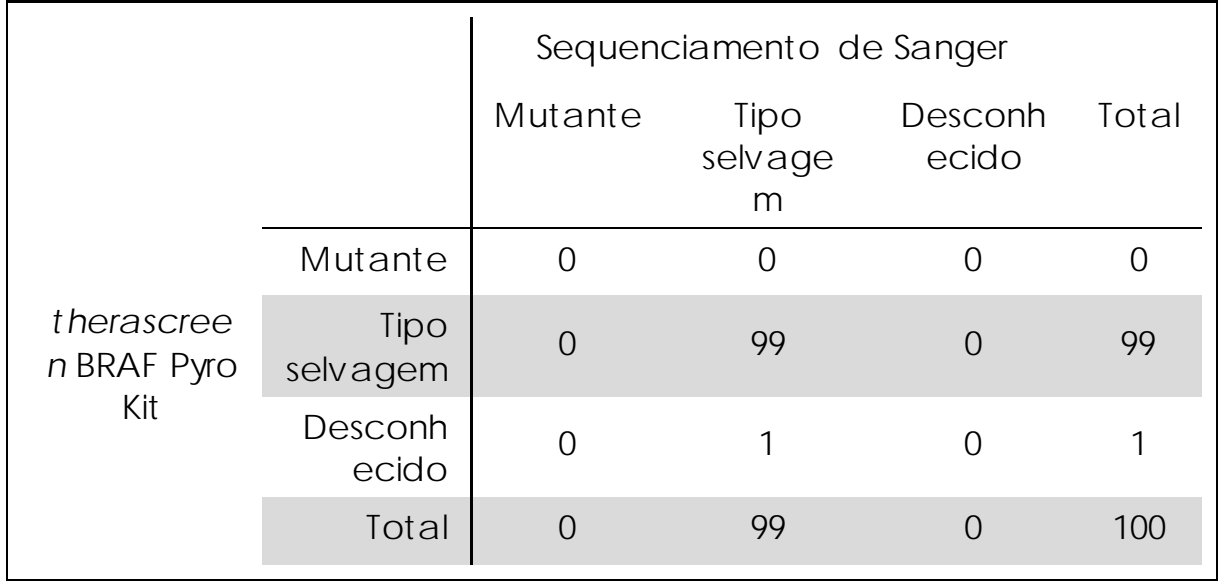

Nota: Em todas as execuções usadas para a determinação das características de desempenho, o sinal foi superior a 30 RLU, conforme obtido rotineiramente a partir de 10 ng de DNA isolado de tecido fixado em formalina e conservado em parafina (FFPE). Os dados de Pyrosequencing foram analisados usando o BRAF Plug-in Report (Relatório de plug-in BRAF).

# <span id="page-55-0"></span>Referências

A QIAGEN mantém um vasto banco de dados online atualizado de publicações científicas que utilizam produtos QIAGEN. As opções de pesquisa avançada permitem localizar os artigos que você precisa, pesquisando por uma única palavra-chave ou especificando a aplicação, área de investigação, título, etc.

Para obter uma lista completa da bibliografia, visite o banco de dados de referências da QIAGEN online em

www.qiagen.com/RefDB/search.asp ou contate a Assistência Técnica ou o distribuidor local da QIAGEN.

# <span id="page-55-1"></span>Símbolos

Os seguintes símbolos podem aparecer na embalagem e no rótulo:

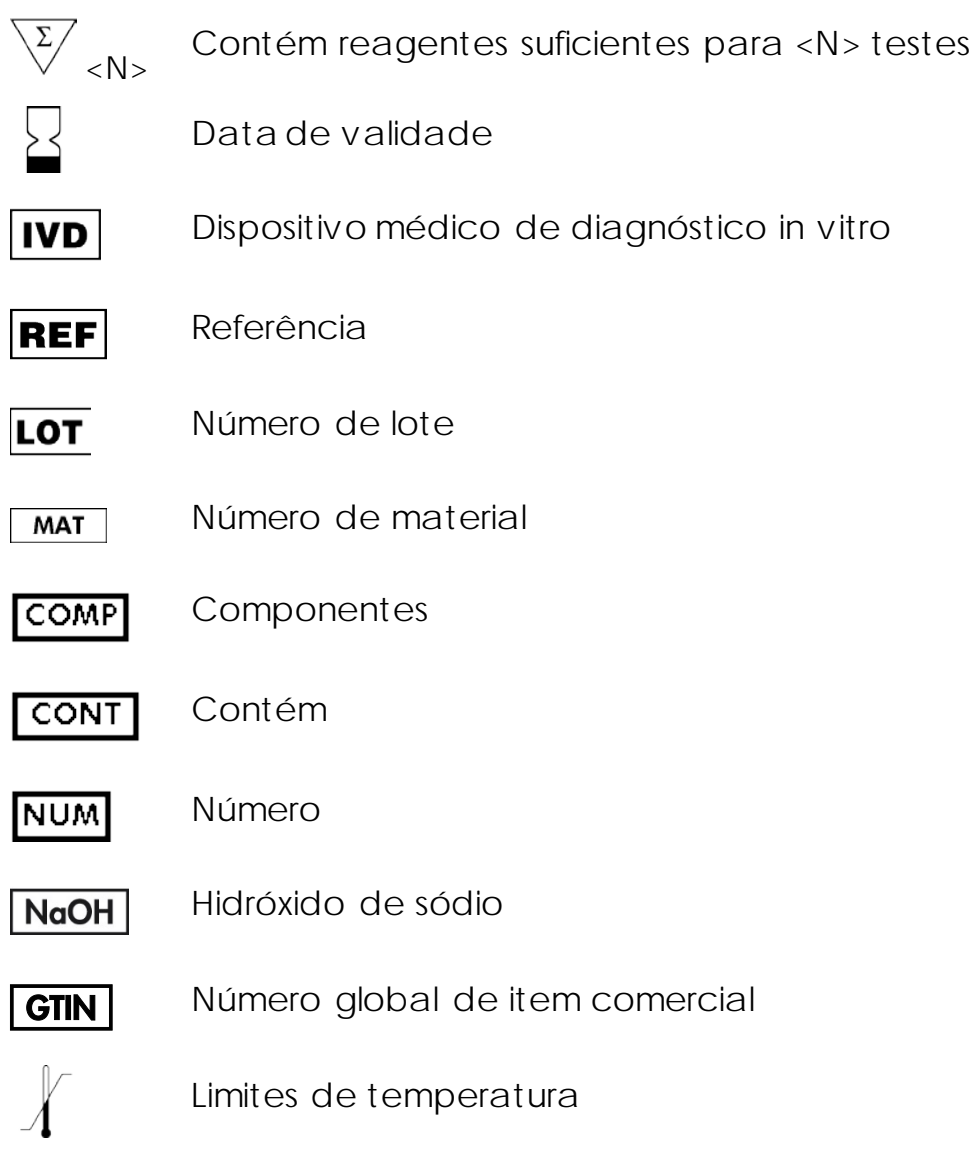

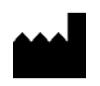

Fabricante

 $\widehat{\mathbf{h}}$ 

Consulte as instruções de uso

# <span id="page-56-0"></span>Informações de contato

Para obter assistência técnica e mais informações, consulte o nosso Centro de suporte técnico em www.qiagen.com/Support ou contate um dos Departamentos da Assistência técnica ou distribuidores locais da QIAGEN (veja o verso do manual ou visite-nos em [www.qiagen.com\).](http://www.qiagen.com/)

## <span id="page-57-0"></span>Anexo A: Configuração dos ensaios *therascreen* BRAF Pyro

Caso o BRAF Plug-in Report (Relatório de plug-in BRAF) tenha sido instalado, estão disponíveis Assay Setups (Configurações de ensaio) predefinidas para os códons 600 e 464–469 no atalho do navegador do PyroMark Q24 Software, no caminho "Example Files (Arquivos de exemplo)/PyroMark Setups (Configurações PyroMark)/BRAF". As seguintes etapas não necessitam ser realizadas. O BRAF Plug-in Report (Relatório de plug-in BRAF) pode ser obtido por e-mail através de pyro.plugin@qiagen.com.

Recomendamos fortemente o uso do BRAF Plug-in Report (Relatório de plug-in BRAF) ao invés da análise manual. As mutações complexas não podem ser manualmente adicionadas a uma "Sequence to Analyze" (Sequência a ser analisada) e têm de ser analisadas usando o plug-in. Após a instalação do plug-in ou sempre que um novo software for instalado ou atualizado no computador, a função correta do plug-in deve ser verificada conforme descrito no Guia rápido do plug-in BRAF (Plug-In Quick Guide).

Se o BRAF Plug-in Report (Relatório de plug-in BRAF) não tiver sido instalado, o arquivo de ensaio deve ser configurado manualmente antes de executar o ensaio *therascreen* BRAF Pyro pela primeira vez. Configure o ensaio para o códon 600 e os códons 464–469 do BRAF usando o PyroMark Q24 Software, conforme descrito abaixo.

Procedimento

Códon 600 do BRAF

- A1. Clique em a na barra de ferramentas e selecione "New AQ Assay" (Novo ensaio AQ).
- A2. Insira a seguinte sequência em "Sequence to Analyze" (Sequência a ser analisada). *CWCTGTAGC*

Nota: A mutação mais frequente no códon 600 é a mutação GTG → GAG no nucleotídeo 1799 (segunda posição).

A "Sequence to Analyze" (Sequência a ser analisada) também pode ser alterada após a execução para analisar mutações em posições diferentes.

Para verificar se as mutações estão presentes no nucleotídeo 1798 (primeira posição), altere a "Sequence to Analyze" (Sequência a ser analisada) para a seguinte sequência. *CAYTGTAGC*

Para outras mutações raras no nucleotídeo 1799, a "Sequence to Analyze" (Sequência a ser analisada) *CVCTGTAGC* também deve ser analisada.

Nota: Certifique-se de que o limiar de pico individual esteja definido para 30 RLU.

Nota: As mutações complexas no códon 600 do BRAF não podem ser analisadas usando a análise AQ no PyroMark Q24 Software em conjunto com a "Sequence to Analyze" (Sequência a ser analisada). Recomendamos o uso do BRAF Plug-in Report (Relatório de plug-in BRAF) para a análise das mutações complexas do códon 600.

A3. Insira manualmente o seguinte "Dispensation Order" (Pedido de distribuição). *TCGTATCTGTAG*

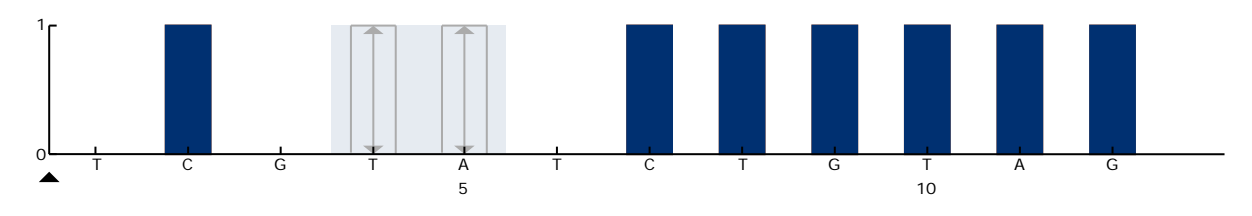

Figura 12. Histograma para o códon 600 (nucleotídeo 1799) com a "Sequence to Analyze" (Sequência a ser analisada) CWCTGTAGC.

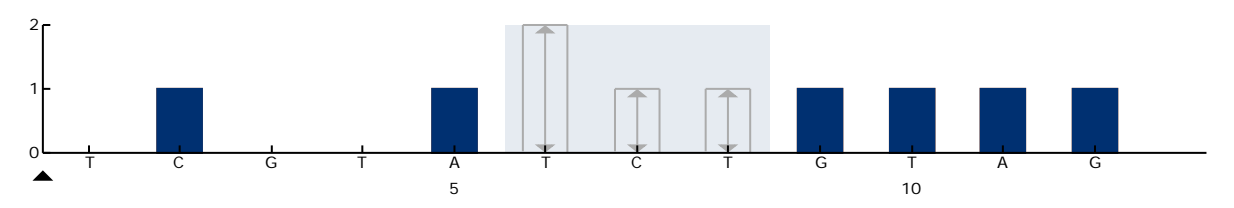

Figura 13. Histograma para o códon 600 (nucleotídeo 1798) com a "Sequence to Analyze" (Sequência a ser analisada) CAYTGTAGC.

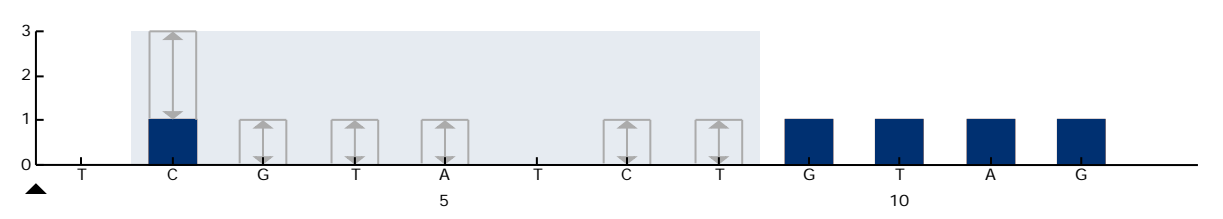

Figura 14. Histograma para o códon 600 (nucleotídeo 1799) com a "Sequence to Analyze" (Sequência a ser analisada) CVCTGTAGC.

A4. Clique na guia "Analysis Parameters" (Parâmetros de análise) e aumente o

"Peak Height Threshold - Required peak height for Passed quality:"

(Limiar de altura de pico – Altura de pico necessária para qualidade aprovada) para *30*.

A5. Clique em  $\blacksquare$  na barra de ferramentas e salve o ensaio como *"BRAFcodon 600"*.

Códons 464–469 do BRAF

- A1. Clique em a na barra de ferramentas e selecione "New AQ Assay" (Novo ensaio AQ).
- A2. Insira a seguinte sequência em "Sequence to Analyze" (Sequência a ser analisada). *CTGTTNCAAATGATHCAGATHCA* Nota: A mutação complexa no códon 469 do BRAF não pode ser analisada usando a análise AQ no PyroMark Q24 Software em conjunto com a "Sequence to Analyze" (Sequência a ser analisada). Recomendamos o uso do BRAF Plug-in Report (Relatório de plug-in BRAF) para a análise da mutação complexa do códon 469.
- A3. Adicione manualmente o seguinte "Dispensation Order" (Pedido de distribuição). *AGCTCGTAGCATGCATACGAGCATAC*

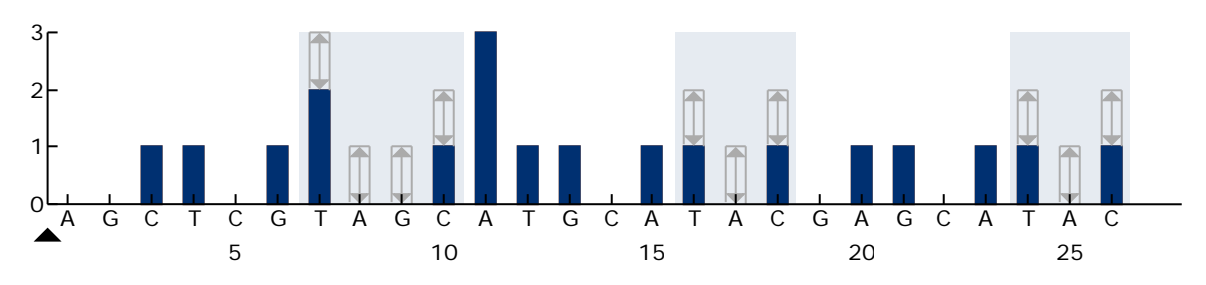

Figura 15. Histograma para os códons 464–469 (nucleotídeos 1391 [códon 464], 1397 [códon 466] e 1406 [códon 469]).

- A4. Clique na guia "Analysis Parameters" (Parâmetros de análise) e aumente o "Peak Height Threshold - Required peak height for Passed quality" (Limiar de altura de pico – Altura de pico necessária para qualidade aprovada) para *30*.
- A5. Clique em la na barra de ferramentas e salve o ensaio como *"BRAFcodons 464–469"*.

### <span id="page-61-0"></span>Anexo B: Esvaziando o contêiner de resíduos e os canais

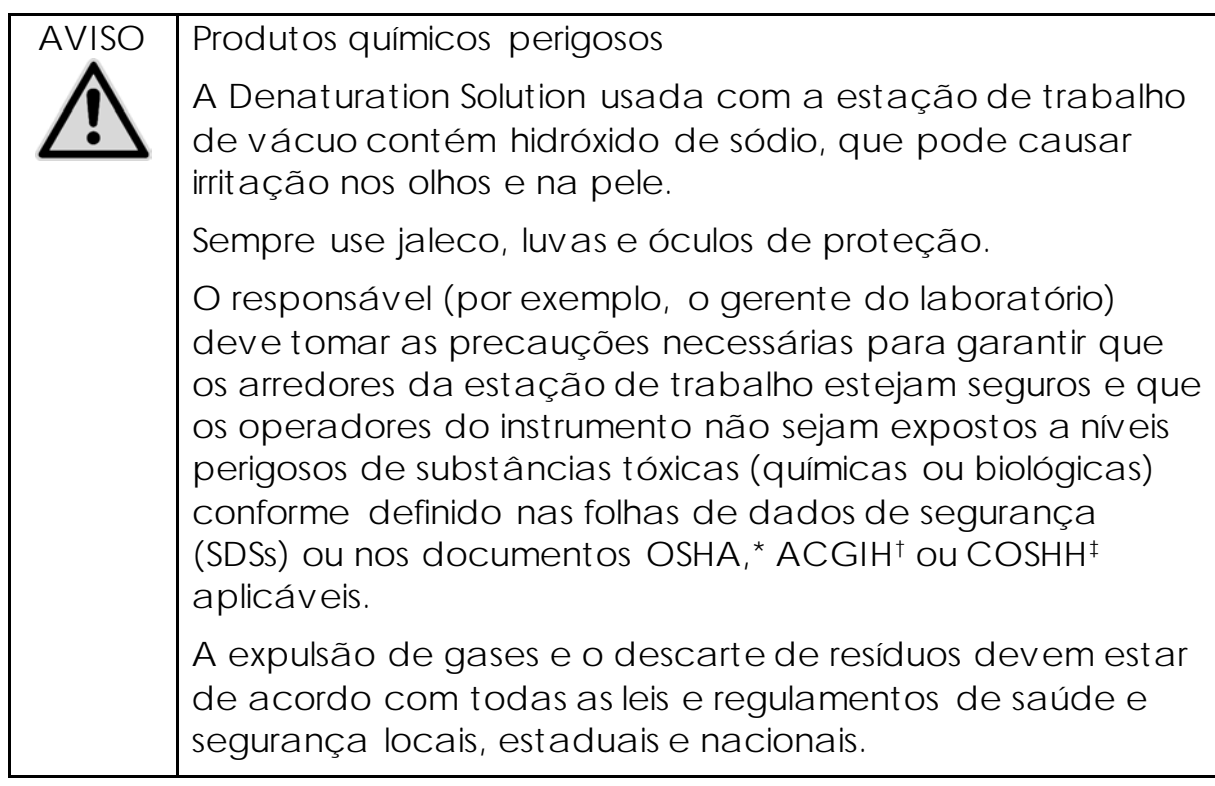

\* OSHA: Occupational Safety and Health Administration (EUA)

- † ACGIH: American Conference of Government Industrial Hygienists (EUA)
- ‡ COSHH: Control of Substances Hazardous to Health (Reino Unido)

Certifique-se de observar os regulamentos ambientais locais, estaduais e federais quanto ao descarte de resíduos laboratoriais.

Ponto importante antes de começar

Esse protocolo exige o uso de água de alta pureza.

#### Procedimento

- B1. Garanta que não seja aplicado vácuo à ferramenta de vácuo. Certifique-se de que o vácuo esteja fechado (Off) e de que a bomba de vácuo esteja desligada.
- B2. Descarte quaisquer soluções deixadas nos canais.
- B3. Lave os canais com água de alta pureza ou os substitua, se necessário.
- B4. Esvazie o contêiner de resíduos.

Nota: A tampa pode ser removida sem desconectar o tubo.

B5. Se a estação de trabalho de vácuo precisar ser limpa (por exemplo, devido a poeira ou derramamentos), siga as instruções no *Manual do usuário do PyroMark Q24* (*PyroMark Q24 User Manual*).

# <span id="page-63-0"></span>Informações para pedidos

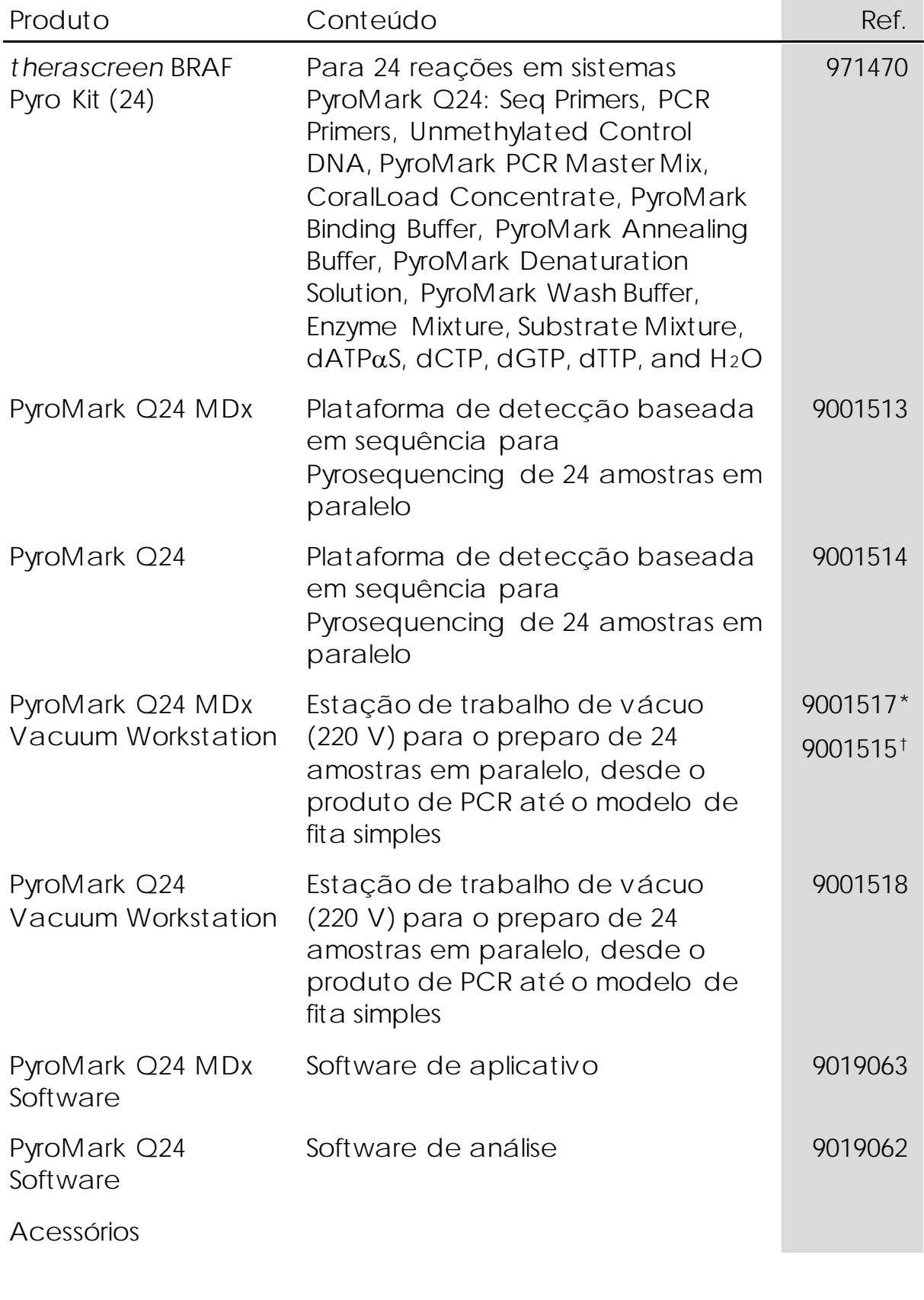

<span id="page-63-1"></span>\* Apenas Reino Unido

<span id="page-63-2"></span>† Resto do mundo

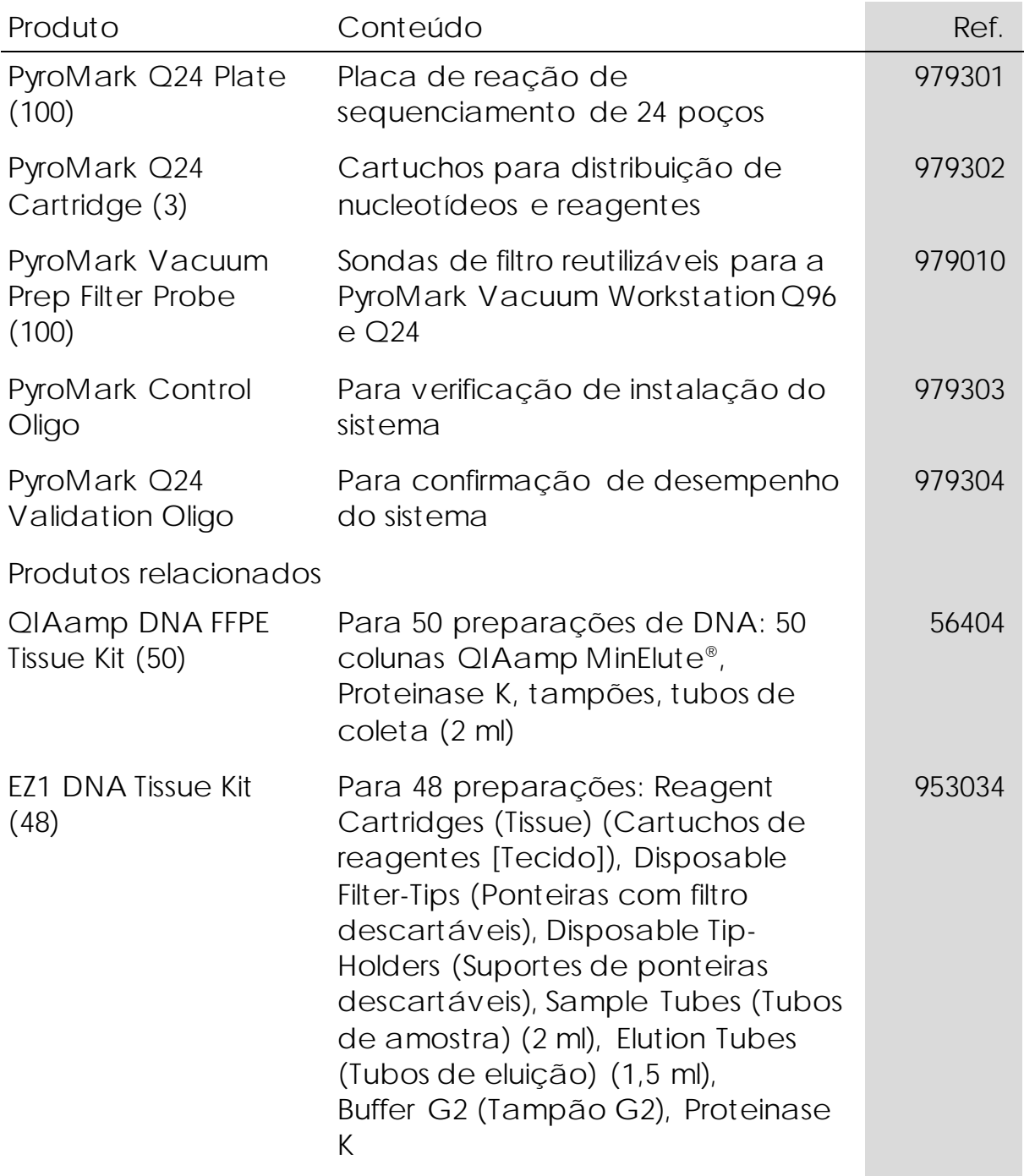

Para obter informações de licenciamento atualizadas e isenções de responsabilidade específicas do produto, consulte o manual do usuário ou o manual do kit QIAGEN correspondente. Os manuais dos kits QIAGEN e os manuais do usuário estão disponíveis em www.qiagen.com ou podem ser solicitados à Assistência Técnica da QIAGEN ou ao seu distribuidor local.

Esta página foi deixada em branco intencionalmente

Esta página foi deixada em branco intencionalmente

Marcas registradas: QIAGEN®, QIAamp®, QIAx cel®, BioRobot®, CoralLoad®, EZ1®, HotStarTaq®, MinElute®, Pyro®, Pyrogram®, PyroMark®, Pyrosequencing<sup>®</sup>, ther ascreen<sup>®</sup> (QIAGEN Group); ABI™ (Life Technologies); Analyse-it <sup>®</sup> (Analyse-it Softw are, Ltd.); Milli-Q® (Millipore Corporation); Sepharose® (GE Healthcare); Variomag (Florida Scientific Services, Inc.); Window s® (Microsoft Corporation).

Os nomes registrados, marcas registradas etc. utilizados neste documento, mesmo quando não marcados especificamente como tal, não devem ser considerados como não protegidos pela lei.

Isenção de responsabilidade

Não indicado para determinar o risco de desenvolver endometriose.

Acordo de licença limitada

A utilização deste produto implica a aceitação por parte de qualquer comprador ou usuário do *t her ascr een* BRAF Pyro Kit dos termos seguintes:

- 1. O *t her ascreen* BRAF Pyro Kit poderá ser usado ex clusivamente de acordo com o *Manual do t her ascr een BRAF Pyr o Kit* (*t herascreen BRAF Pyr o Kit Handbook*) e apenas com os componentes contidos no kit. A QIAGEN não concede qualquer licença ao abrigo da sua propriedade intelectual nem incorpora os componentes deste kit com nenhum componente não incluído neste kit, ex ceto conforme descrito no *Manual do t her ascr een BRAF Pyr o Kit* (*t herascreen BRAF Pyr o Kit Handbook*) e nos protocolos adicionais disponíveis em w ww.qiagen.com.
- 2. Com ex ceção de licenças ex pressamente declaradas, a QIAGEN não fornece qualquer garantia de que este kit e/ou a sua utilização não infrinjam os direitos de terceiros.
- 3. Esse kit e seus componentes são licenciados para uso único e não podem ser reutilizados, reconstruídos ou revendidos.
- 4. A QIAGEN renuncia especificamente a quaisquer outras licenças, ex pressas ou implícitas, à ex ceção das ex pressamente indicadas.
- 5. O comprador e o usuário do kit concordam em não tomar ou permitir que qualquer outra pessoa tome medidas que possam levar a ou facilitar qualquer um dos atos acima proibidos. A QIAGEN pode fazer cumprir as proibições deste Acordo de licença limitada em qualquer Tribunal e irá recuperar todos seus custos de investigação e de Tribunal, incluindo honorários de advogados, em qualquer ação destinada a fazer cumprir este Acordo de licença limitada ou qualquer um de seus direitos de propriedade intelectual relativos ao kit e/ou seus componentes.

Para obter os termos de licença atualizados, veja www.qiagen.com.

© 2015 QIAGEN, todos os direitos reservados

www.qiagen.com

Australia · techservice-au@qiagen.com Austria · techserv ice-at@qiagen.com Belgium techserv ice-bnl@qiagen.com Brazil · suportetecnico.brasil@qiagen.com Canada · techservice-ca@qiagen.com China techserv ice-cn@qiagen.com Denmark techserv ice-nordic@qiagen.com Finland techserv ice-nordic@qiagen.com France · techserv ice-fr@qiagen.com Germany techserv ice-de@qiagen.com Hong Kong = techserv ice-hk@qiagen.com India • techserv ice-india@qiagen.com Ireland **\*** techserv ice-uk@qiagen.com Italy **techservice-it@qiagen.com** Japan **#** techservice-jp@qiagen.com Korea (South) = techservice-kr@qiagen.com Luxembourg = techserv ice-bnl@qiagen.com Mexico techserv ice-mx@qiagen.com The Netherlands **#** techservice-bnl@qiagen.com Norway **\*** techservice-nordic@qiagen.com Singapore **\*** techserv ice-sg@qiagen.com Sweden "techservice-nordic@qiagen.com Switzerland techservice-ch@qiagen.com UK ·techserv ice-uk@qiagen.com USA = techservice-us@qiagen.com

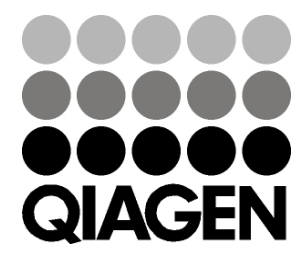